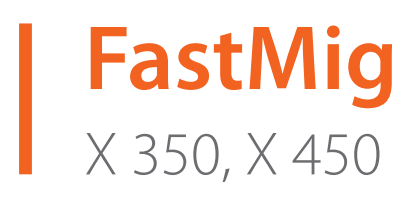

- Operating manual Brugsanvisning Gebrauchsanweisung Manual de instrucciones Käyttöohje Manuel d'utilisation Manuale d'uso Gebruiksaanwijzing *EN DA DE ES FI FR IT NL*
	- Bruksanvisning *NO*
	- Instrukcja obsługi *PL*
	- Manual de utilização *PT*
- Инструкции по эксплуатации *RU*
	- Bruksanvisning *SV*
		- 操作手册 *ZH*

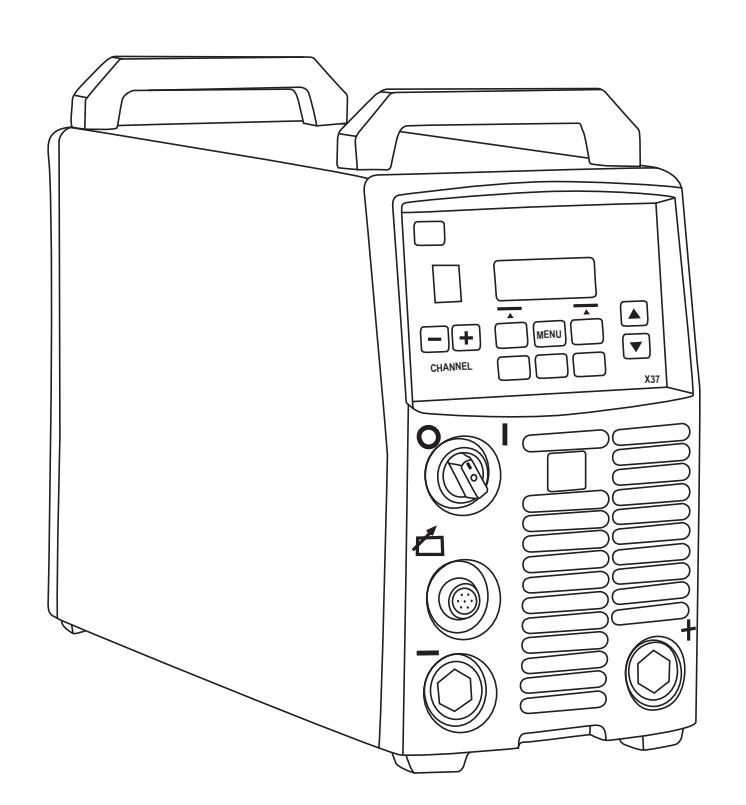

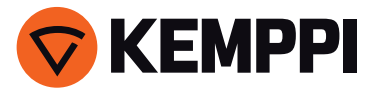

# **ИНСТРУКЦИИ ПО ЭКСПЛУАТАЦИИ**

**По-русски**

# **СОДЕРЖАНИЕ**

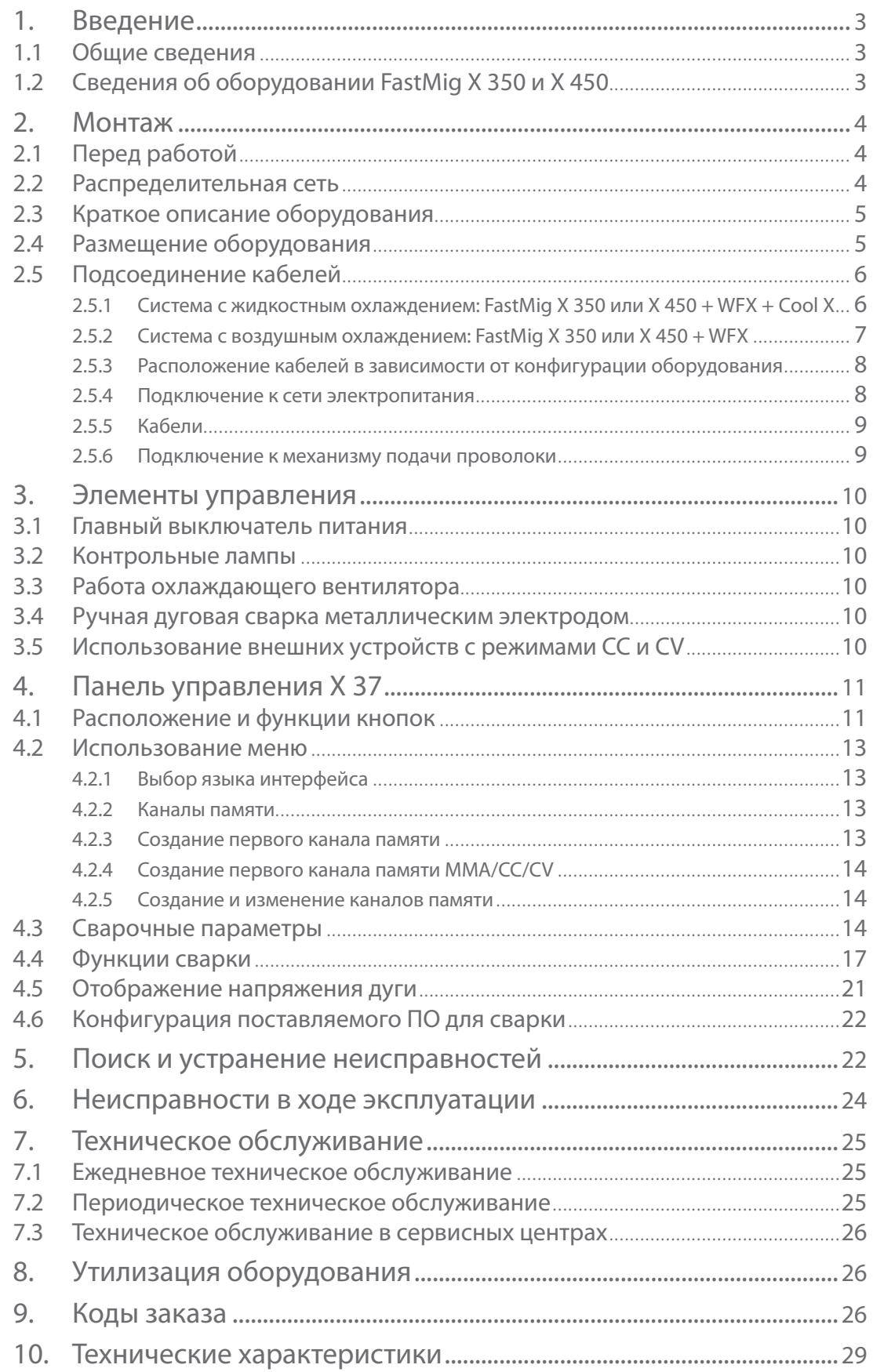

# **1. ВВЕДЕНИЕ**

# **1.1 Общие сведения**

Поздравляем с приобретением сварочного оборудования FastMig X. При правильной эксплуатации оборудование Kemppi способно значительно повысить производительность сварочных работ и обеспечить долгосрочную экономию.

В данной инструкции содержатся важные сведения по эксплуатации, техническому обслуживанию и технической безопасности приобретенного вами оборудования производства компании Kemppi. В конце инструкции приведены технические характеристики оборудования.

Пожалуйста, внимательно прочитайте инструкцию по эксплуатации и инструкцию по технике безопасности перед первым использовании оборудования. В целях вашей собственной безопасности, а также сохранности оборудования, следует уделить особое внимание указаниям по технике безопасности, содержащимся в данной инструкции.

Чтобы получить более подробную информацию об оборудовании Kemppi, обратитесь в компанию Kemppi Oy, к официальному дилеру компании или посетите веб-сайт www.kemppi. com.

Предоставленные в данной инструкции технические характеристики могут быть изменены без предварительного уведомления.

#### **Важные замечания**

Разделы инструкции, требующие особого внимания с целью снижения опасности повреждения оборудования или травматизма персонала, обозначены пометкой *«ВНИМАНИЕ!»*. Внимательно прочитайте эти разделы и следуйте содержащимся в них указаниям.

#### **Заявление об ограничении ответственности**

Несмотря на то, что для обеспечения точности и полноты сведений, представленных в этой инструкции, были приложены все усилия, компания не несет ответственности за возможные ошибки и упущения. Компания Kemppi оставляет за собой право изменять спецификацию описанного оборудования в любое время без предварительного уведомления. Без предварительного письменного согласия компании Kemppi запрещается копирование, запись, воспроизведение или передача содержимого этого руководства.

# **1.2 Сведения об оборудовании FastMig X 350 и X 450**

FastMig X 350 и X 450 — это универсальные сварочные источники питания, предназначенные для профессиональной сварки в сложных условиях. Они подходят для импульсной синергетической сварки MIG/MAG, синергетической сварки 1-MIG/MAG, стандартной сварки MIG/MAG, а также модифицированных процессов WiseRoot+™ и WiseThin+™. Их также можно использовать в качестве сварочных источников питания для сварки ММА. При подключении к MasterTig LT 250 их также можно использовать для сварки TIG.

Входящая в комплект поставки панель управления X 37 предназначена для выбора, регулирования и управления сварочной системой до начала и во время эксплуатации. Оборудование FastMig X 350 и X 450 — универсальное решение для целого ряда процессов и различных областей применения сварки. Для этого продукта предлагаются различные кабели, дополнительное программное обеспечение для сварки, пульты дистанционного управления, включая решение ARC Mobile Control на базе планшетного компьютера (адаптер входит в комплект поставки механизмов подачи проволоки WFX 200 AMC и 300 AMC), и другие принадлежности. Соответствующий перечень приведен в конце данного руководства.

# **2. МОНТАЖ**

# **2.1 Перед работой**

Оборудование упаковано в специальные коробки для транспортировки. Однако перед началом эксплуатации обязательно следует убедиться в том, что оборудование не было повреждено во время транспортировки.

Также убедитесь в том, что вы получили заказанные компоненты и соответствующие инструкции по эксплуатации. Упаковка оборудования подлежит переработке.

*ВНИМАНИЕ! При переноске оборудования всегда поднимайте его за ручку. Ни в коем случае не тяните оборудование за кабель сварочной горелки или другие кабели.* 

#### **Условия эксплуатации**

Данное оборудование пригодно для использования как в помещении, так и на улице. Обязательно убедитесь в том, что вентиляционные отверстия аппарата не заблокированы. Рекомендуемая рабочая температура: от -20 до +40 °С.

Обязательно прочтите находящиеся в данном руководстве инструкции по технике безопасности, касающиеся условий эксплуатации.

# **2.2 Распределительная сеть**

Все стандартные электротехнические устройства без специальных цепей генерируют гармонические токи в распределительную сеть. Высокие значения гармонического тока могут привести к потере или неисправностям некоторых видов оборудования.

### **FastMig X 350 и X 450**

Это оборудование соответствует стандарту IEC 61000-3-12 при условии, что мощность при коротком замыкании (Ssc) в точке подключения между пользовательским источником питания и коммунальной электросетью выше или равна 5,5 МВА. Подрядчик на установку или пользователь оборудования обязан обеспечить, в случае необходимости проконсультировавшись с оператором распределительной сети, подключение оборудования только к источнику питания, мощность которого при коротком замыкании (S<sub>sc</sub>) выше или равна 5,5 МВА.

# **2.3 Краткое описание оборудования**

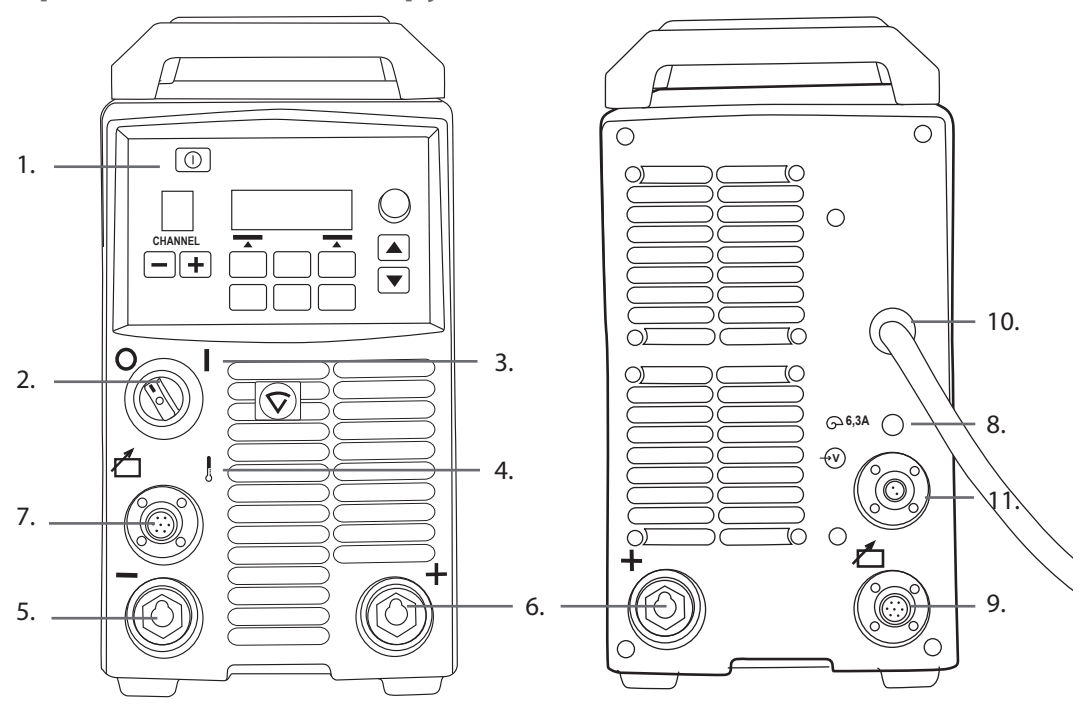

- 1. Панель управления X 37
- 2. Главный выключатель (Вкл./Выкл.)
- 3. Сигнальная лампа включения питания
- 4. Сигнальная лампа перегрева
- 5. Разъем сварочного кабеля, отрицательный полюс (–)
- 6. Разъем сварочного кабеля, положительный полюс (+)
- 7. Разъем кабеля управления
- 8. Предохранитель (6,3 А, с задержкой срабатывания)
- 9. Разъем кабеля управления
- 10. Сетевой кабель
- 11. Разъем измерительного кабеля

# **2.4 Размещение оборудования**

Оборудование должно быть установлено на прочной горизонтальной сухой поверхности, которая предотвращает попадание в оборудование пыли и других загрязнений через охлаждающие воздушные потоки. Желательно разместить оборудование на соответствующей тележке, чтобы оно находилось выше уровня пола.

Замечания по размещению оборудования

- Наклон основания не должен превышать 15 градусов.
- • Обеспечьте свободную циркуляцию охлаждающего воздуха. Свободное пространство вокруг передней и задней сторон оборудования должно быть не менее 20 см, что необходимо для циркуляции охлаждающего воздуха.
- • Оборудование должно быть защищено от сильного дождя и прямых солнечных лучей.

*ВНИМАНИЕ! Не допускается эксплуатация оборудования под дождем, поскольку класс защиты оборудования (IP23S) допускает только консервацию или хранение на открытом воздухе.*

*ВНИМАНИЕ! Ни в коем случае не направляйте на оборудование искры от шлифовальной машинки.*

# **2.5 Подсоединение кабелей**

*ВНИМАНИЕ! Перед использованием оборудования всегда проверяйте исправность сетевого кабеля, кабеля заземления, соединительного кабеля и шланга защитного газа. Убедитесь в том, что разъемы правильно соединены. Ослабленные соединения могут стать причиной ухудшения сварочных характеристик и повреждения разъемов.*

# **2.5.1 Система с жидкостным охлаждением: FastMig X 350 или X 450 + WFX + Cool X**

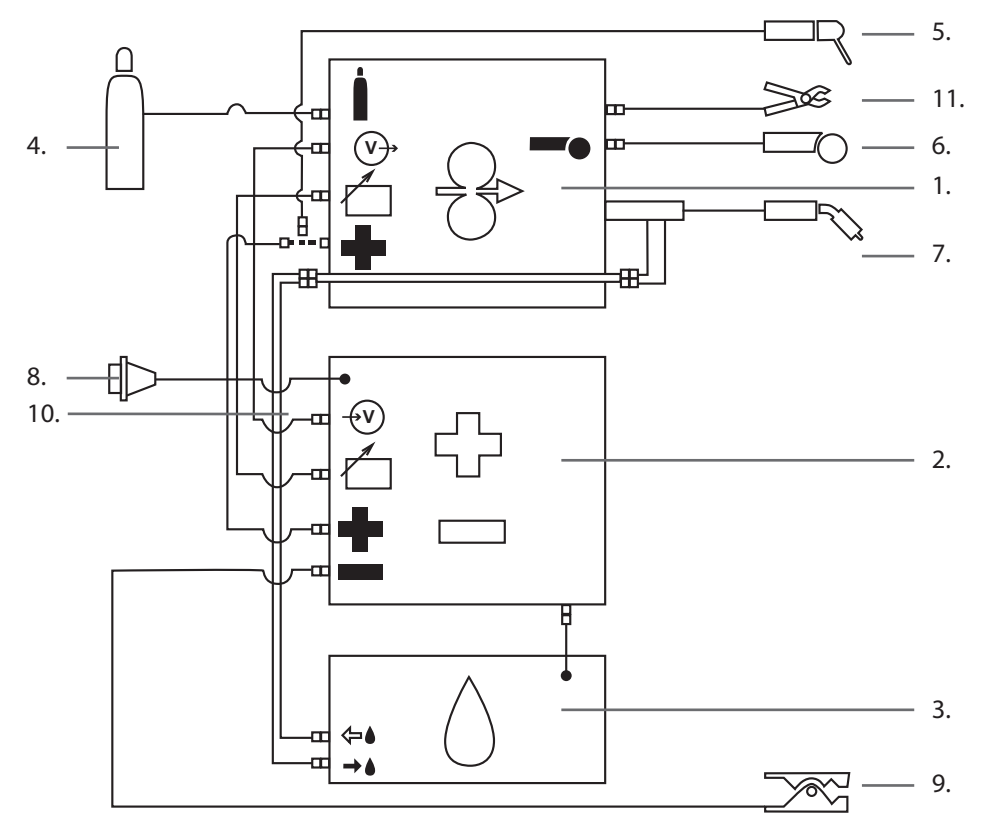

- 1. Механизм подачи проволоки WFX
- 2. Источник питания FastMig X 350 или X 450
- 3. Блок охлаждения Cool X и разъем кабеля питания
- 4. Шланг подачи газа
- 5. Держатель электродов MMA
- 6. Пульт дистанционного управления
- 7. Сварочная горелка с жидкостным охлаждением
- 8. Сетевой кабель
- 9. Кабель заземления и зажим
- 10. Измерительный кабель (от источника питания к механизму подачи проволоки)
- 11. Кабель потенциального считывания (от механизма подачи проволоки к заготовке)

*RU*

# **2.5.2 Система с воздушным охлаждением: FastMig X 350 или X 450 + WFX**

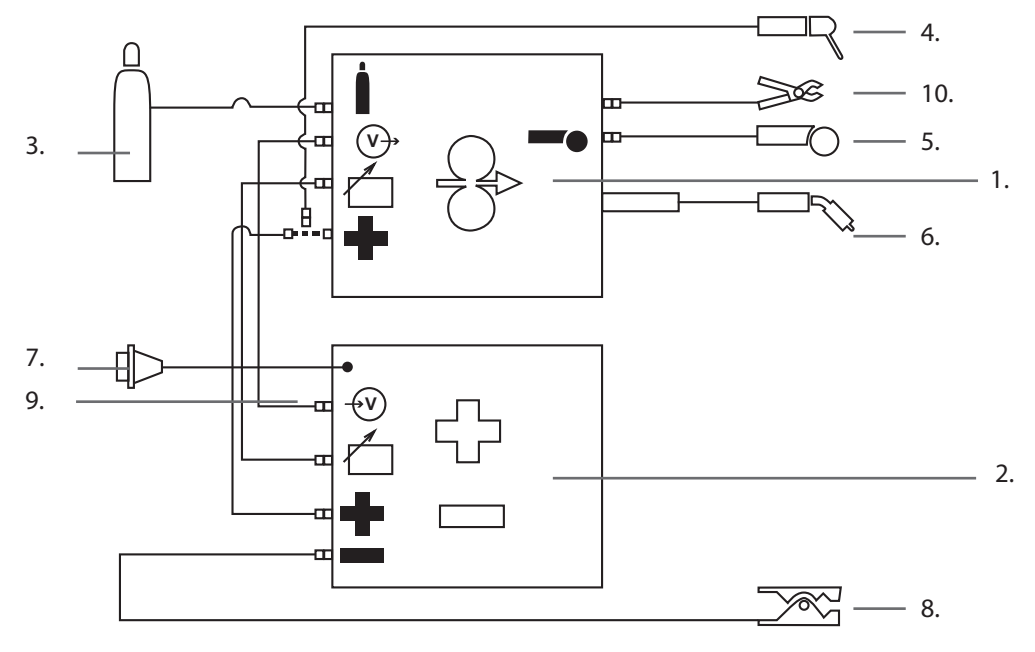

- 1. Механизм подачи проволоки WFX
- 2. Источник питания FastMig X 350 или X 450
- 3. Шланг подачи газа
- 4. Держатель электродов MMA
- 5. Пульт дистанционного управления
- 6. Сварочная горелка с воздушным охлаждением
- 7. Сетевой кабель
- 8. Кабель заземления и зажим
- 9. Измерительный кабель (от источника питания к механизму подачи проволоки)
- 10. Кабель потенциального считывания (от механизма подачи проволоки к заготовке)

# **2.5.3 Расположение кабелей в зависимости от конфигурации оборудования**

При использовании двух и более аппаратов FastMig X на одной заготовке важную роль играет правильное расположение кабеля потенциального считывания и кабеля заземления.

Для правильной работы функции потенциального считывания точки подключения кабеля заземления и кабеля потенциального считывания каждого источника питания FastMig X должны находиться на небольшом расстоянии друг от друга и вдали от точек подключения кабелей других аппаратов (см. рисунок ниже).

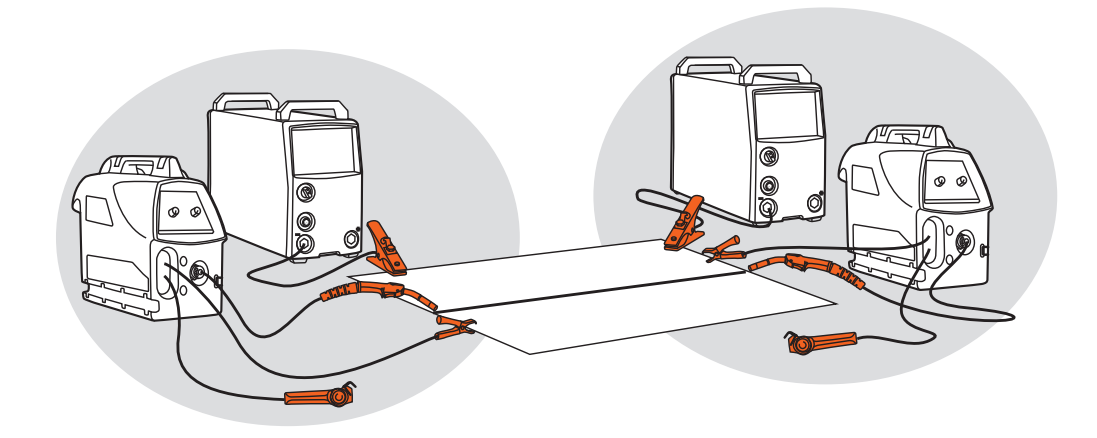

#### **2.5.4 Подключение к сети электропитания**

В стандартный комплект поставки источников питания FastMig входит сетевой кабель длиной 5 м. Сетевой штепсель не устанавливается на заводе Kemppi.

*ВНИМАНИЕ! Если в соответствии с нормами конкретной страны требуется другой кабель питания, сетевой кабель необходимо заменить согласно этим нормам. Подсоединение и монтаж сетевого кабеля и штепсельного разъема должны выполняться только работником, имеющим соответствующую квалификацию.* 

Для монтажа сетевого кабеля снимите крышку оборудования. Источники питания FastMig X 350 и X 450 можно подключать к питанию от трехфазных сетей переменного тока 400 В.

#### **При замене сетевого кабеля необходимо учитывать следующее:**

Кабель проводится в оборудование через кольцо на задней панели и крепится кабельным хомутом (05). Фазные провода кабеля подсоединяются к разъемам L1, L2 и L3. Провод заземления зелено-желтого цвета подсоединяется к маркированному разъему.

Если вы используете 5-жильный кабель, не подсоединяйте нейтральный провод.

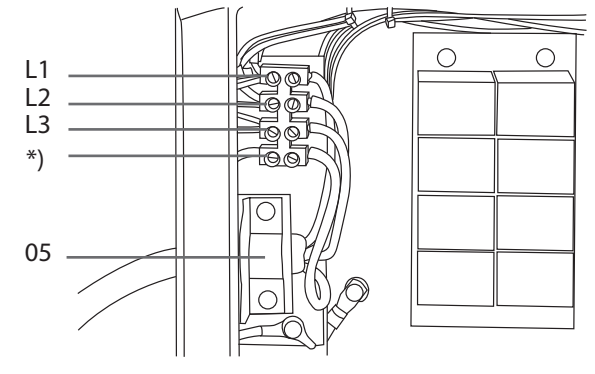

\*) В кабелях типа S имеется заземляющий провод зелено-желтого цвета.

#### **Использование генератора**

При отсутствии возможности подключения к сети допускается осуществлять питание аппаратов FastMig X 350 и X 450 от генератора. Рекомендуется использовать генератор выходной мощностью не менее 35 кВА. Чем выше выходная мощность генератора, тем стабильнее будет работать источник питания FastMig X.

## **2.5.5 Кабели**

Kemppi всегда рекомендует использовать высококачественные медные кабели с достаточной площадью сечения. Сечение кабеля следует выбирать с учетом планируемых сварочных операций.

Медные кабели сечением 50 мм² могут использоваться в умеренном режиме эксплуатации для стандартной или синергетической сварки 1-MIG. Однако при использовании процесса импульсной сварки MIG/MAG, более длинных кабелей или большей мощности сварки возрастают потери напряжения и, следовательно, соединительные кабели и кабели заземления меньшего сечения будут ограничивать сварочные характеристики оборудования.

#### **Рекомендуемая площадь сечения кабелей источника питания FastMig X: 70–90 мм².**

В приведенной ниже таблице указаны типовые допустимые нагрузки и потери напряжения для медных кабелей с резиновой изоляцией при рабочих циклах 100%, 60% и 30%, температуре окружающего воздуха 25 °С и температуре кабелей 85 °С.

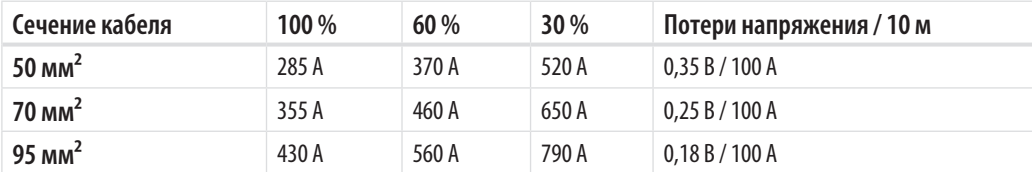

Перегрузка кабелей не допускается, так как она может привести к потерям напряжения и перегреву.

*ВНИМАНИЕ! Всегда проверяйте исправность кабеля заземления и зажима. Убедитесь, что металлическая поверхность, к которой подсоединяется кабель, очищена от окислов металла и краски. Убедитесь в том, что разъем на источнике питания закреплен правильно.*

#### **2.5.6 Подключение к механизму подачи проволоки**

Kemppi предлагает широкий выбор комплектов соединительных кабелей для различных условий эксплуатации. В их конструкции используются только материалы, отвечающие требованиям зарубежных рынков компании Kemppi.

При надлежащем использовании комплекты кабелей Kemppi обеспечивают высокие сварочные характеристики и эксплуатационную надежность.

Перед использованием всегда проверяйте состояние кабельного комплекта и правильность крепления разъемов. Ослабленные соединения ухудшают сварочные характеристики и могут стать причиной повреждения разъемов в результате нагрева.

Чтобы правильно подключить и сконфигурировать кабельный комплект, см. схематические чертежи в разделе 2.5 настоящего руководства.

*ВНИМАНИЕ! Источники питания FastMig X 350 X 450 предназначены для эксплуатации с механизмами подачи проволоки WFX.* 

# **3. ЭЛЕМЕНТЫ УПРАВЛЕНИЯ**

# **3.1 Главный выключатель питания**

При переводе выключателя питания в положение **I** загорается контрольная лампа – установка готова к работе. Всегда включайте и выключайте установку сетевым выключателем источника питания. Ни в коем случае не используйте сетевые штепсельные разъемы в качестве выключателей.

# **3.2 Контрольные лампы**

Контрольные лампы установки сообщают о ее рабочем состоянии:

**Горящая зеленая контрольная лампа** указывает на то, что установка включена и готова к работе.

**Горящая оранжевая лампа** показывает, что установка находится в состоянии перегрева из-за повышенных рабочих нагрузок, превышающих значения расчетного рабочего цикла. Охлаждающий вентилятор будет продолжать работать и охлаждать устройство. Если лампа не горит, установка опять готова к сварке.

# **3.3 Работа охлаждающего вентилятора**

Источники питания FastMig X охлаждаются двумя одновременно работающими вентиляторами.

- • Вентилятор включается сразу после того как главный выключатель будет переведен в положение **I**.
- • Вентилятор запускается во время сварки, когда установка нагревается до рабочей температуры, и работает в течение 1–10 минут по окончании сварки в зависимости от завершенного цикла сварки.

# **3.4 Ручная дуговая сварка металлическим электродом**

Ручная дуговая сварка металлическим электродом (MMA) является стандартной функцией источников питания FastMig X. Для ее использования необходимо подключить электрододержатель к положительному полюсу (+) источника питания и выбрать режим сварки MMA на источнике питания или на механизме подачи проволоки:

- • На панели управления источника питания выберите **Rezhim MMA/CC/CV** в главном меню или
- на панели управления механизма подачи проволоки с помощью длительного нажатия соответствующей стрелки вверх-вниз выберите опцию **MMA/CC/CV**.

*ВНИМАНИЕ! Для обеспечения возможности использования этих режимов должен быть определен канал памяти MMA. Информация по созданию канала памяти приведена в разделе «Панель управления» данного руководства.* 

# **3.5 Использование внешних устройств с режимами CC и CV**

Аппараты FastMig X 350 и X 450 являются источниками питания стабилизированного постоянного тока (CC) и постоянного напряжения (CV). Благодаря этой функции их можно использовать в качестве источников питания для механизма подачи проволоки **ArcFeed** с технологией потенциального считывания и устройства для сварки TIG **MasterTig LT 250**. Для использования функции CC/CV на панели управления источника питания выберите **Rezhim MMA/CC/CV** в главном меню.

*ВНИМАНИЕ! Для обеспечения возможности использования этих режимов должен быть определен канал памяти CC или CV. Информация по созданию канала памяти приведена в разделе «Панель управления» данного руководства.* 

#### $\overline{4}$ . ПАНЕЛЬ УПРАВЛЕНИЯ Х 37

Источник питания FastMig X включает панель управления Х 37 с четким ЖК-дисплеем и логичным меню. Меню позволяет оператору точно регулировать значения, адаптировать и управлять процессом дуговой сварки и работой системы до сварки, в процессе сварки и после нее.

Далее подробно описано расположение элементов на панели управления, эксплуатация панели и ее настройка. Для каждой команды меню приведены опции меню и их описания.

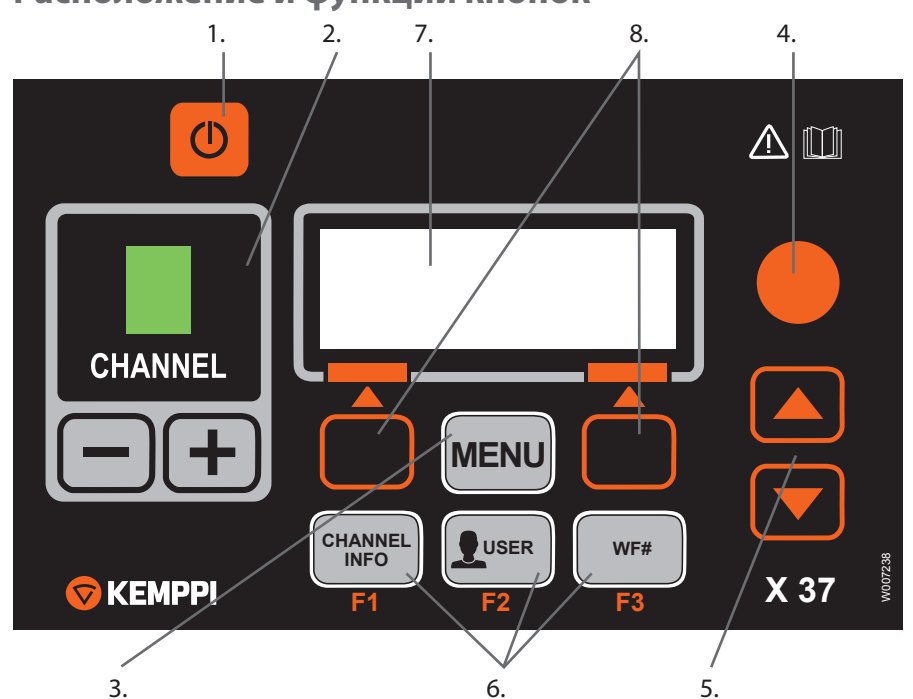

#### $4.1$ Расположение и функции кнопок

#### 1. Кнопка включения/выключения

- Короткое нажатие возвращает панель к первоначальному виду по умолчанию (информация о каналах).
- Длительное нажатие (> 5 с) включает или выключает панель Х 37 и панель механизма подачи проволоки XF 37 (или XF 38).
- Удержание этой кнопки нажатой в процессе включения устройства восстанавливает заводские настройки. Перед восстановлением панель запросит подтверждения.
- Если панель Х 37 выключена и панель ХЕ 37 (или ХЕ 38) механизма подачи проволоки включена, панель Х 37 включается и автоматически связывается с панелью механизма подачи проволоки.

ВНИМАНИЕ! Эта кнопка подает питание на панель управления. Для включения и выключения источника питания используйте главный выключатель на передней панели источника питания.

#### 2. Кнопки выбора канала сварки

Источники питания FastMig X предоставляют 100 каналов памяти (10 для каждого пользователя) для хранения параметров часто выполняемых сварочных работ.

- Для переключения между каналами памяти используются кнопки + и -.
- Чтобы сохранить параметры новой сварочной операции в пустой канал памяти, нажмите экранную кнопку под текстом NOVIY.

#### **3. Кнопка MENU**

Кнопка MENU предназначена для входа в список главного меню. Далее выполняйте указания, отображаемые на экране.

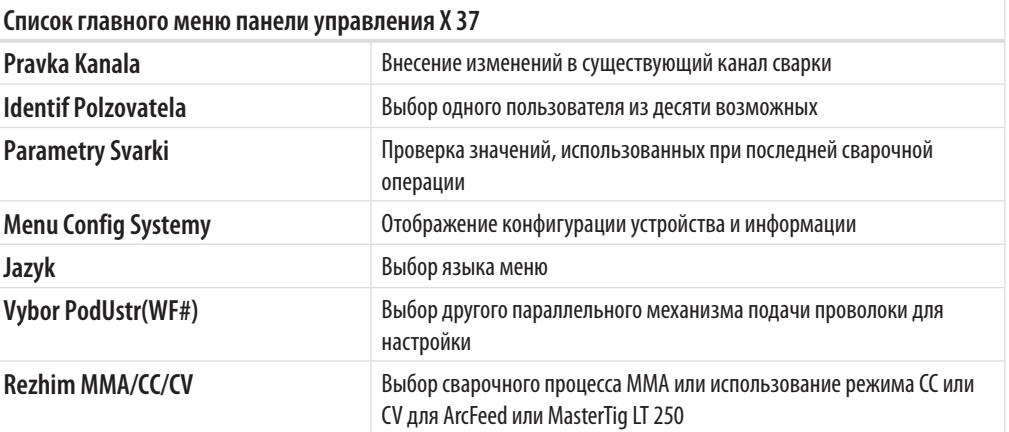

#### **4. Регулятор**

Поверните ручку, чтобы изменить значение выбранного параметра. В режиме MMA/CC/CV, если панель находится в первоначальном виде по умолчанию (информация о каналах), эта ручка может использоваться для регулировки тока (MMA и CC) или напряжения (CV).

#### **5. Кнопки работы с меню**

Воспользуйтесь кнопками вверх и вниз для выбора пункта выше или ниже в структуре меню. В режиме MMA/CC/CV, если панель находится в первоначальном виде по умолчанию (информация о каналах), кнопки вверх/вниз могут использоваться для регулировки давления дуги (MMA) или динамики (CC/CV).

#### **6. Кнопки быстрого выбора команд меню**

- • **F1 (CHANNEL INFO)** отображает основные данные, сохраненные в отображаемом канале. При многократном нажатии кнопки F1 отображается более подробная информация о выбранном канале памяти. Удерживание кнопки F1 нажатой в процессе включения устройства восстанавливает английский язык в качестве языка меню.
- • **F2 (USER)** позволяет просматривать и выбирать пользователей: 1…10, Administrator. Если выбран режим MMA/CC/CV, можно выбрать только вариант «Administrator».
- • **F3 (WF#)** используется для выбора другого механизма подачи проволоки для настройки. Панель позволяет выбрать только номера подключенных к системе механизмов подачи проволоки. Если выбран режим MMA/CC/CV, на дисплее отображается текст «Rezhim MMA/CC/CV».

*ВНИМАНИЕ! Источники питания FastMig X позволяют подключать до 3 механизмов подачи проволоки к одному источнику питания. Одновременно активным может быть только один механизм подачи проволоки, который необходимо выбрать перед тем, как он будет использоваться.*

#### **7. ЖК-дисплей меню**

#### **8. Экранные кнопки для выбора команд меню**

Эти кнопки предназначены для выбора команд меню. Их назначение зависит от выбранных пунктов меню. Функция указывается на дисплее.

#### $4.2$ Использование меню

## 4.2.1 Выбор языка интерфейса

По умолчанию в качестве языка меню используется английский язык. Чтобы выбрать другой язык меню:

- Подключите кабель питания от электросети и включите главный выключатель  $\mathbf{1}$ . источника питания.
	- Если это первое включение системы (на дисплее отображается текст SISTEMA OFF). возможно, придется нажать и удерживать кнопку POWER ON в левой части панели управления Х 37. Удерживайте кнопку в течение 5 секунд.
- $\mathcal{L}$ Нажмите кнопку MENU, чтобы открыть главное меню, содержащее 7 пунктов.
	- По списку пунктов меню можно перемещаться с помощью кнопок со стрелками вверх  $M$  RH $M$ 3
	- При переходе между пунктами меню текущий выбранный пункт отображается в нижней части экрана и обозначается как 1/7, 2/7, 3/7 и т. д.
	- Выбранный пункт меню отмечается черным курсором в виде стрелки.
- 3. Перейдите к пункту **JAZYK** (5/7) и нажмите экранную кнопку VYBOR.
- Выберите требуемый язык и нажмите экранную кнопку VYBOR/SOHRANI. Теперь выбор  $\Delta$ языка подтвержден, и эта настройка сохранится до тех пор, пока вы ее не поменяете.

## 4.2.2 Каналы памяти

Вы можете иметь несколько настроек значений параметров сварки для использования в различных областях сварки. Эти настройки (или сварочные работы) хранятся в каналах памяти панели управления Х 37.

В одном аппарате FastMig X можно создать до 10 профилей пользователей, и каждому профилю назначить до 10 каналов памяти. Таким образом, в общей сложности имеется 100 каналов памяти для хранения параметров часто выполняемых сварочных работ. Кроме того, предусмотрено 10 каналов памяти для MMA/CC/CV.

Чтобы создать новую сварочную операцию, необходимо установить требуемые параметры сварки, а затем сохранить их в канал памяти по вашему выбору.

Перед началом сварки достаточно всего лишь выбрать номер соответствующего канала памяти на панели управления источника питания или механизма подачи проволоки и начать работу. Панель управления механизма подачи проволоки оснашена только необходимыми в повседневной работе элементами управления, что упрощает сварку и повышает ее удобство.

Пользователь может использовать и изменять содержимое любого канала памяти, если канал не заблокирован с помощью четырехзначного PIN-кода администратора.

## 4.2.3 Создание первого канала памяти

При первом использовании источника питания FastMig X, не имеющего сохраненных каналов памяти, выполните описанные ниже действия, чтобы создать первый канал памяти.

- Включите аппарат с помощью главного выключателя. Чтобы включить панель  $\mathbf{1}$ . управления Х 37, возможно, придется нажать и удерживать кнопку включения питания в течение 5 секунд.
- $2.$ Открывается пустой канал памяти. Нажмите экранную кнопку NOVIY.
- При выбранном пункте Sozdat Noviv нажмите экранную кнопку VYBOR.  $\mathbf{R}$
- $\overline{4}$ Выберите требуемый сварочный процесс и другие сварочные параметры.
	- Для перехода между пунктами меню используйте кнопки со стрелками вверх и вниз. • Подтвердите выбор нажатием экранной кнопки VYBOR.
- 5. После завершения выбора всех настроек нажмите экранную кнопку **SOHRANI**, чтобы сохранить настройки в активном канале памяти.

## **4.2.4 Создание первого канала памяти MMA/CC/CV**

При первом использовании источника питания FastMig X, не имеющего сохраненных каналов памяти MMA/CC/CV, выполните описанные ниже действия, чтобы создать первый канал памяти MMA/CC/CV.

- 1. Нажмите кнопку **MENU**, чтобы открыть главное меню.
- 2. С помощью кнопок со стрелками вверх и вниз выберите **Rezhim MMA/CC/CV (7/7)** и нажмите **VYBOR**.
	- • Открывается экран Rezhim MMA/CC/CV
- 3. С помощью регулятора выберите ON и нажмите **VYBOR**.
	- • Открывается пустой канал памяти MMA/CC/CV.
- 4. После открытия пустого канала памяти MMA/CC/CV нажмите экранную кнопку **NOVIY**.
- 5. При выбранном пункте **Sozdat Noviy** нажмите экранную кнопку **VYBOR**.
- 6. Выберите MMA, CC или CV и любые другие параметры.
- 7. После завершения выбора всех настроек нажмите экранную кнопку **SOHRANI**, чтобы сохранить настройки в активном канале памяти.

### **4.2.5 Создание и изменение каналов памяти**

- 1. Нажмите кнопку **MENU**, чтобы открыть главное меню.
- 2. При выбранном пункте **Pravka Kanala** нажмите **VYBOR**.
- 3. Выберите номер изменяемого канала и нажмите **VYBOR**.
	- • Для перехода между номерами каналов используйте кнопки со **стрелками вверх и вниз**.
	- Чтобы просмотреть параметры отображаемого канала, воспользуйтесь кнопкой **Channel Info** (**F1**).
	- • Чтобы создать новый канал, выберите канал, отмеченный как (**Pusto**).
- 4. С помощью меню выберите необходимые опции и параметры.
	- • Для перехода между пунктами меню используйте кнопки со **стрелками вверх и вниз**.
	- • Подтвердите выбор нажатием экранной кнопки **VYBOR**.
	- См. раздел с информацией о сварочных параметрах и функциях в настоящем руководстве.
- 5. После завершения выбора всех настроек нажмите экранную кнопку **SOHRANI**, чтобы сохранить настройки в выбранном канале памяти.

После создания канала памяти система будет готова к сварке. Выберите требуемый канал памяти на панели управления механизма подачи проволоки, установите мощность сварки и длину дуги и начните сварку.

# **4.3 Сварочные параметры**

**MIG**

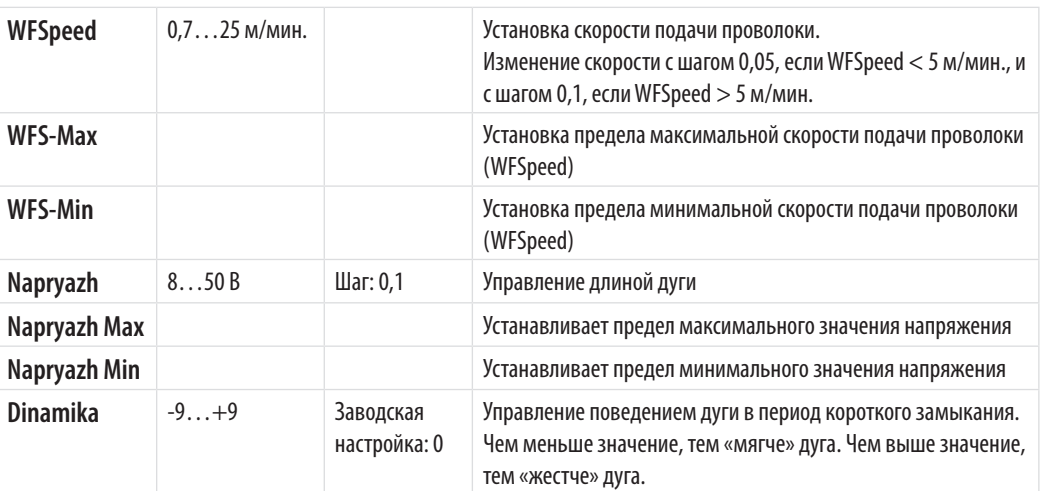

# **1-MIG**

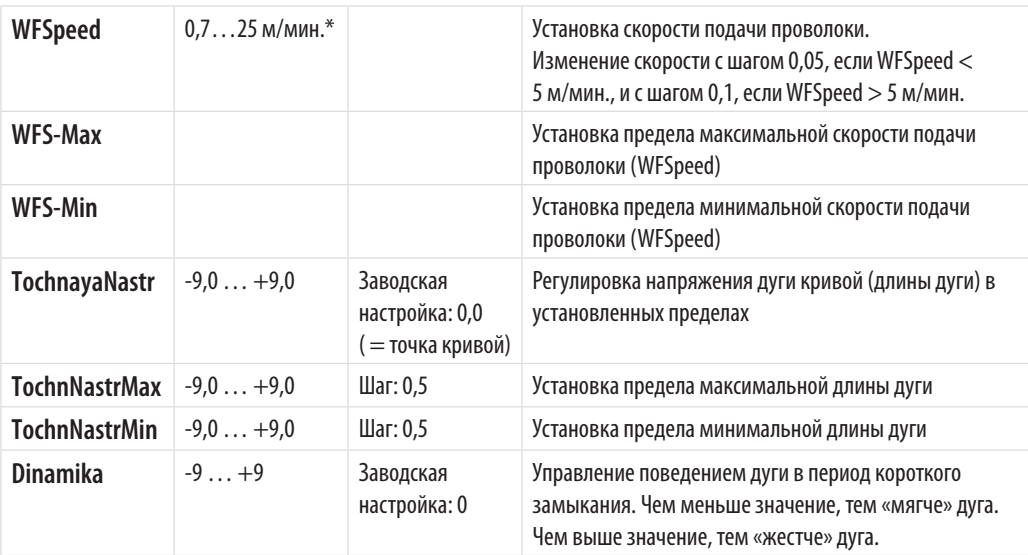

### **ИМПУЛЬСНАЯ СВАРКА MIG**

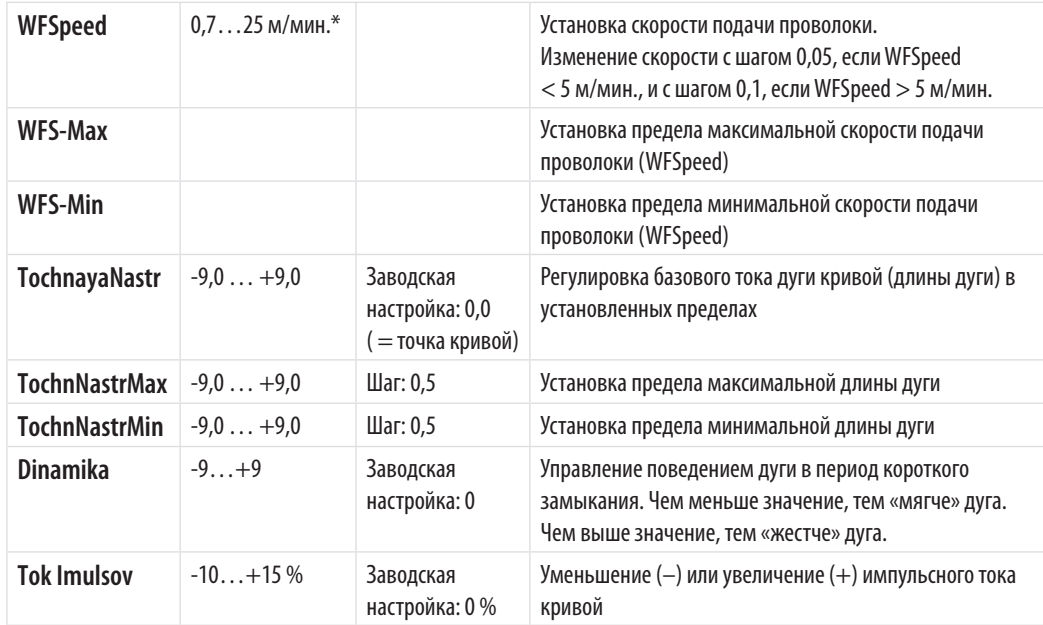

# **СВАРКА MIG С ДВОЙНЫМИ ИМПУЛЬСАМИ**

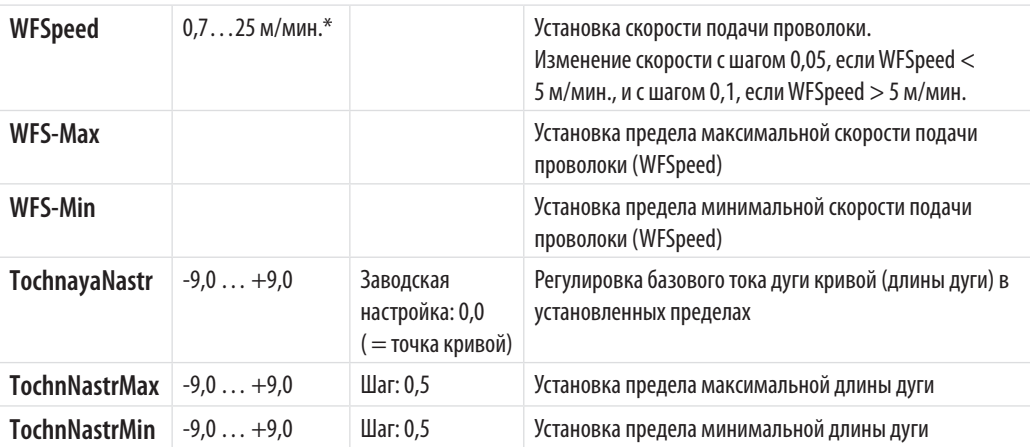

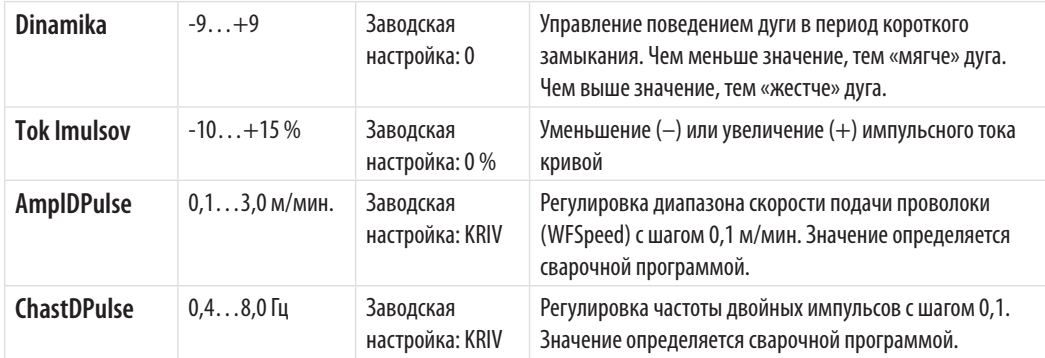

## **WISEROOT+**

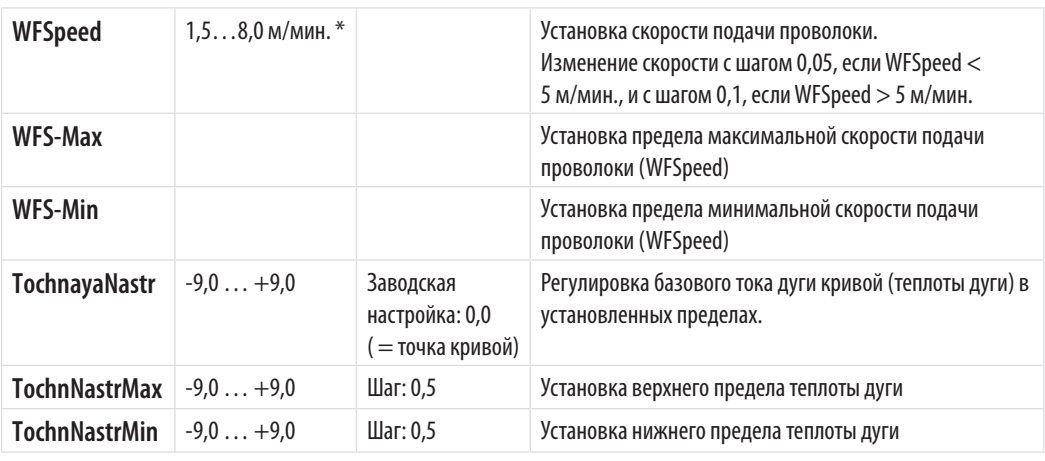

\* Различные сварочные программы могут накладывать дополнительные ограничения на диапазон значений.

# **WISETHIN+**

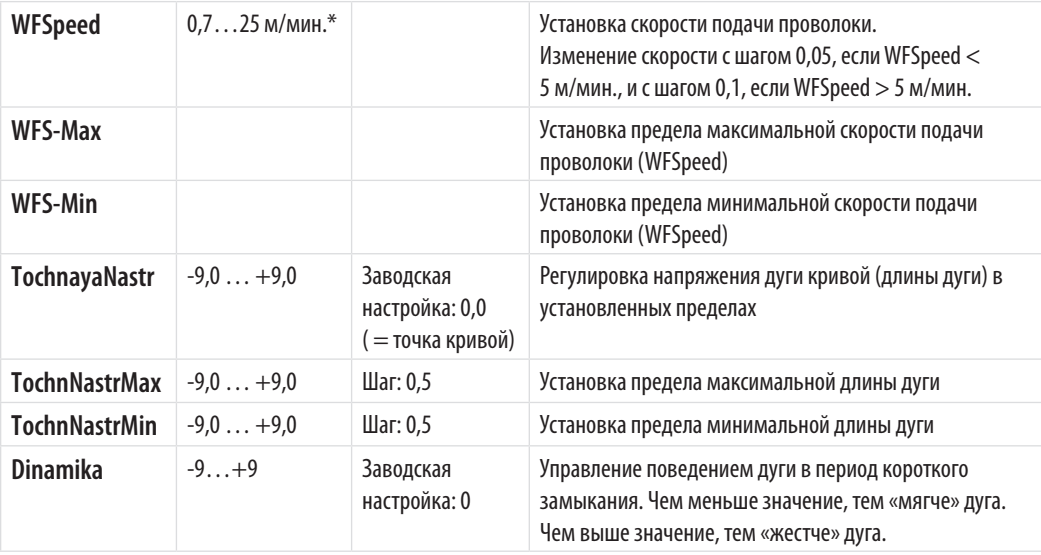

### **ПРОЦЕСС MMA**

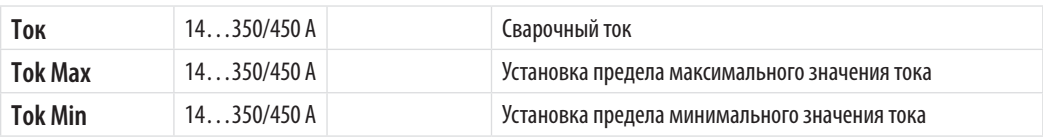

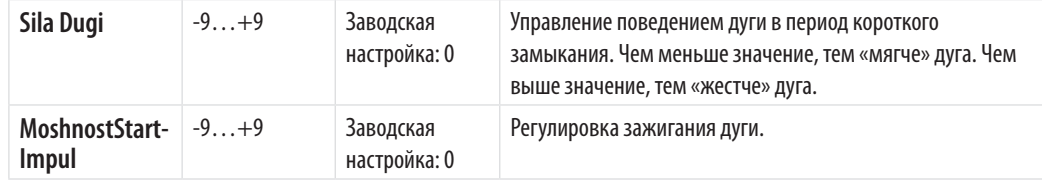

# **ПРОЦЕСС CC**

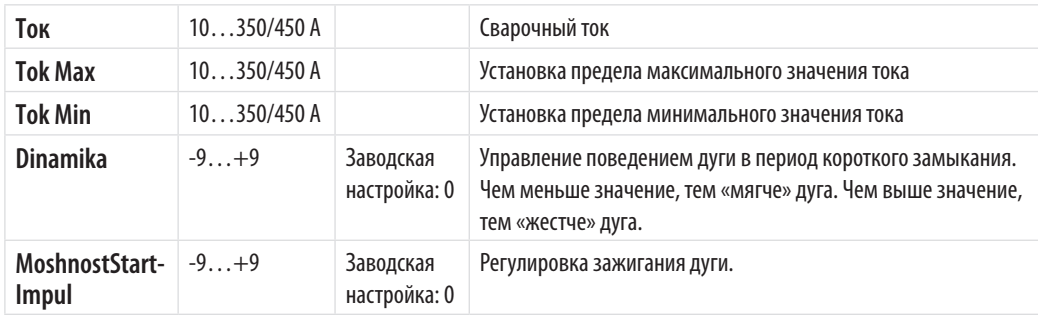

# **ПРОЦЕСС CV**

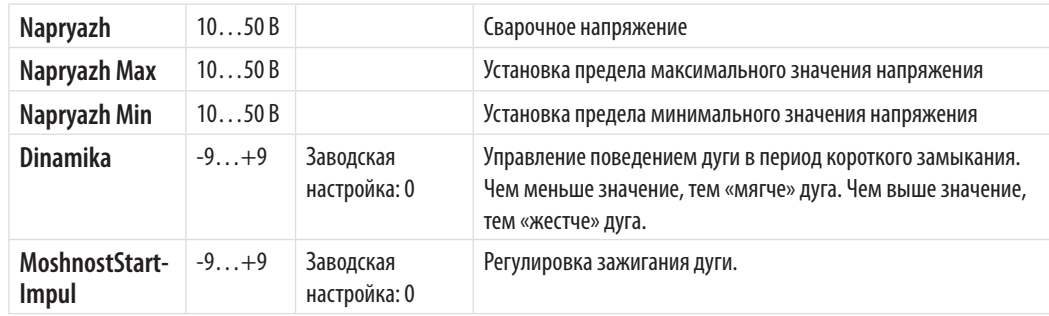

# **4.4 Функции сварки**

# **WISEROOT+ И ДРУГИЕ ПРОЦЕССЫ**

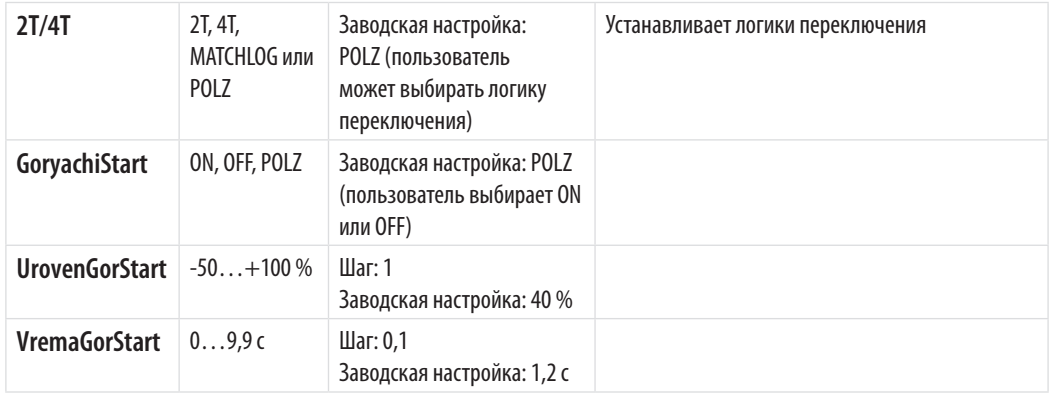

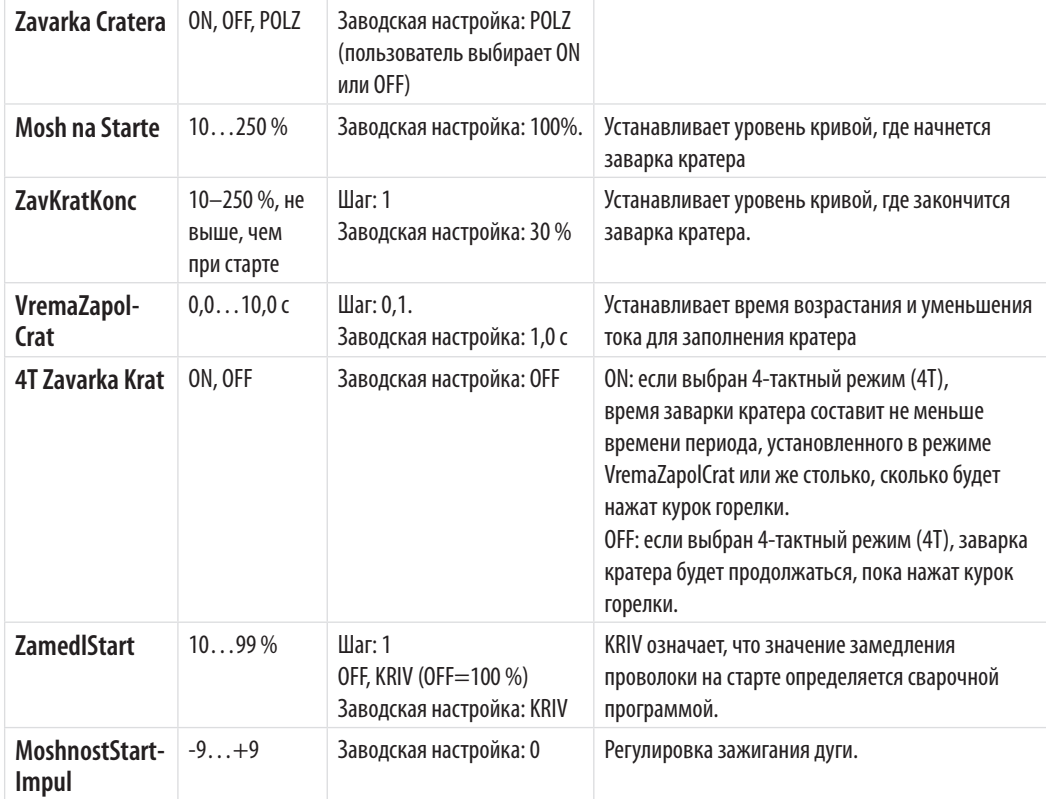

# **РАСШИРЕННЫЕ ФУНКЦИИ**

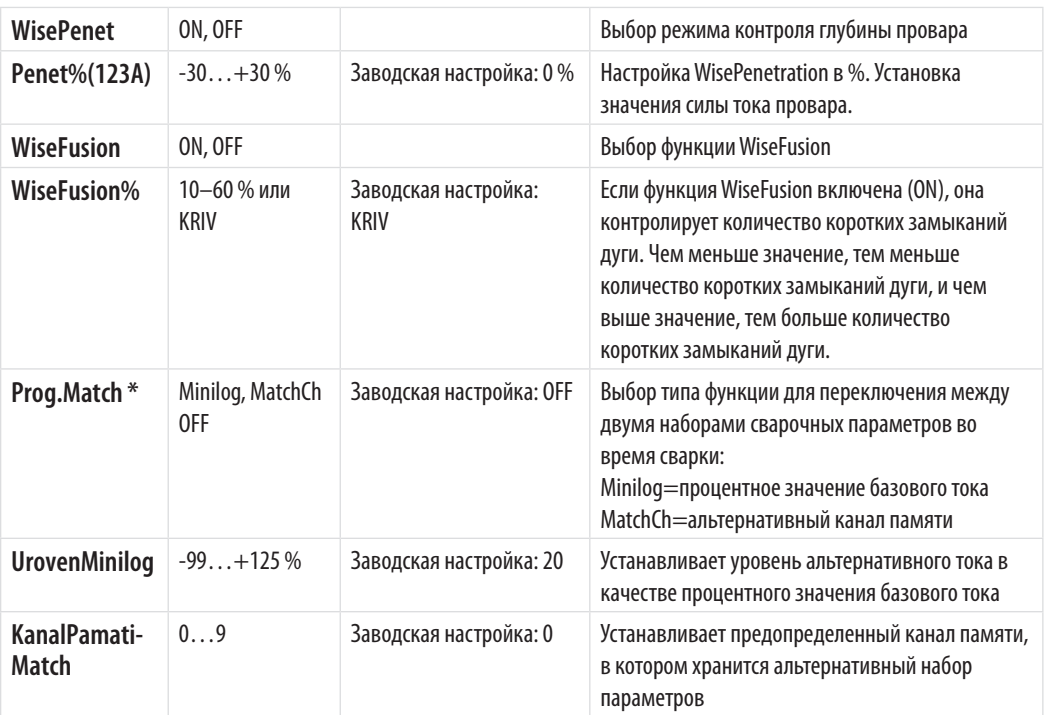

\* Функция Prog.Match позволяет в ходе сварки использовать два предопределенных набора сварочных параметров. Переключение между этими наборами параметров осуществляется с помощью короткого нажатия курка сварочной горелки без прекращения сварки.

# **МЕНЮ КОНФИГУРАЦИИ СИСТЕМЫ**

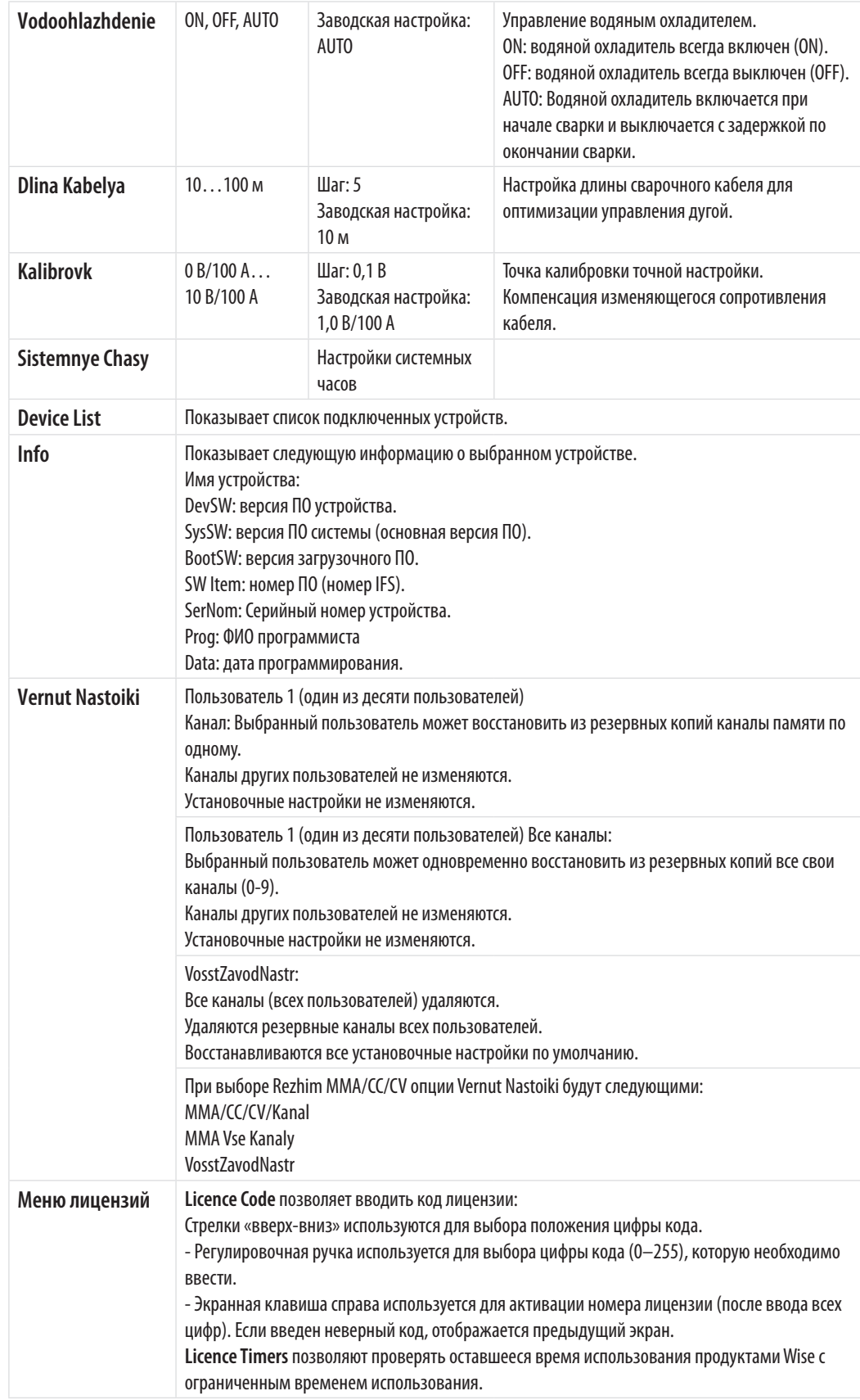

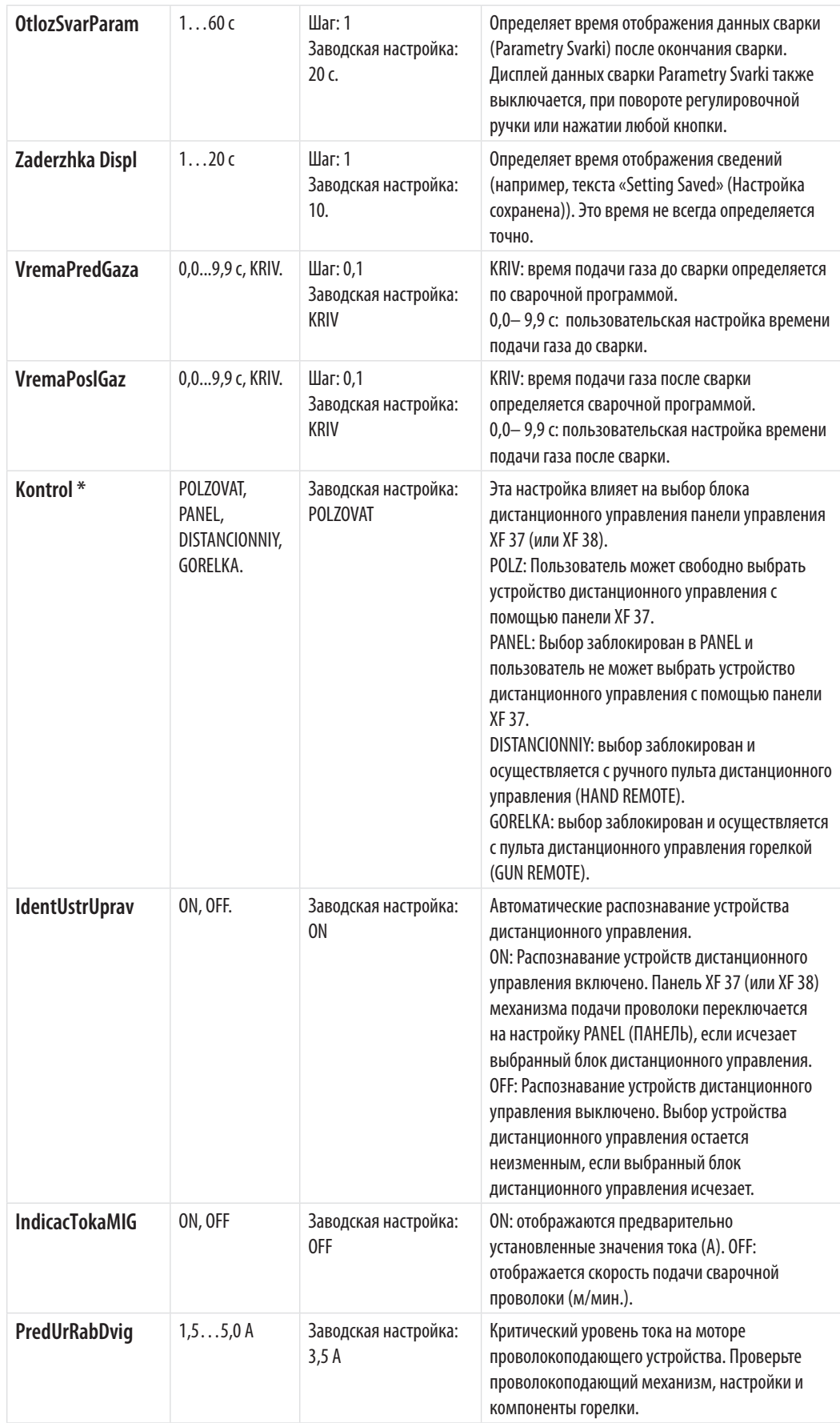

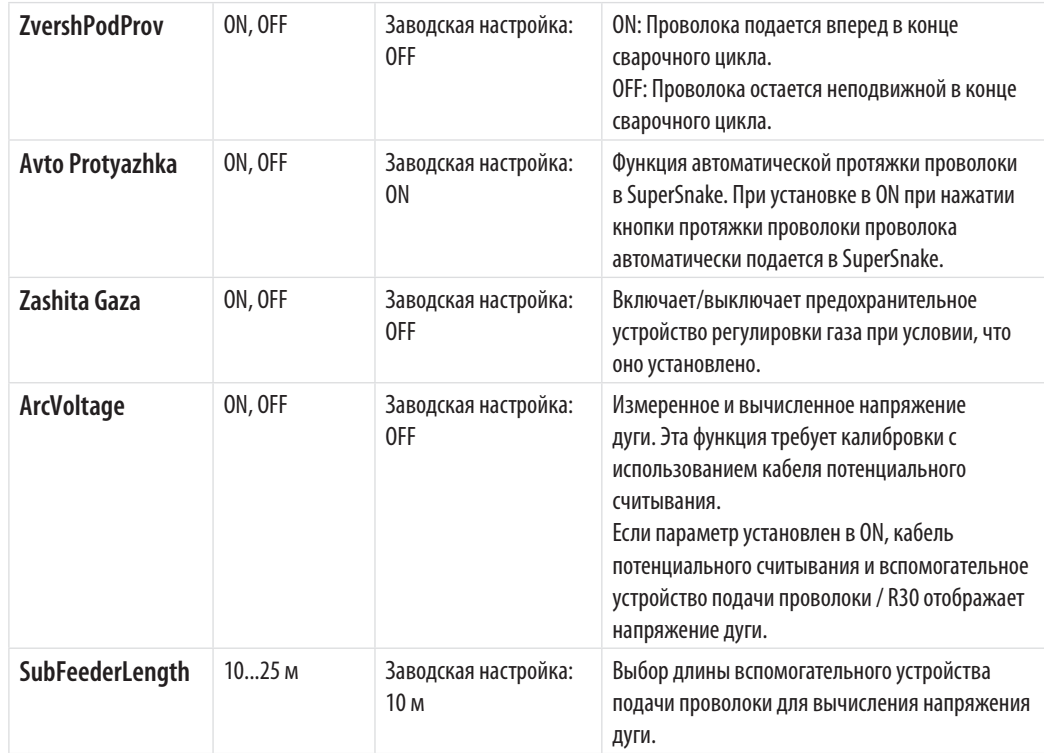

\* В случае подключении пульта дистанционного управления к источнику питания при сварке MMA/CC/CV регулировка этого параметра не требуется. Пульт дистанционного управления распознается автоматически, если выбрана опция POLZOVAT (по умолчанию) и IdentUstrUprav=ON.

#### **МЕНЮ АДМИНИСТРАТОРА**

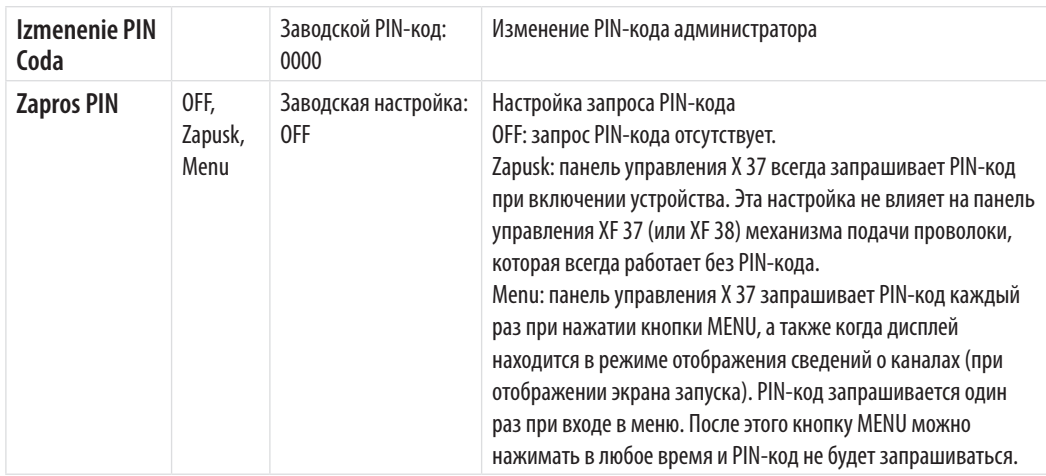

# **4.5 Отображение напряжения дуги**

Оборудование FastMig X позволяет измерять и отображать напряжение вблизи сварочной дуги. Благодаря этой функции можно больше не беспокоиться о потерях напряжения в сварочных кабелях. При ее использовании необходимо всего лишь установить напряжение для дуги перед сваркой, а после сварки можно увидеть напряжение вблизи дуги.

Чтобы воспользоваться функцией отображения напряжения дуги, выполните следующие действия:

- 1. После первой настройки сварочного оборудования подключите кабель потенциального считывания к заготовке, а измерительный кабель — между механизмом подачи проволоки и источником питания.
- 2. При использовании вспомогательного механизма подачи проволоки укажите его длину в параметре SubFeederLength.
- 3. Установите параметры сварки в соответствии с областью применения. Имейте в виду,

*RU*

что заданное напряжение при использовании сварочных процессов 1-MIG, MIG и WiseThin+ всегда относится к напряжению дуги независимо от параметра ArcVoltage.

- $\overline{4}$ Выполните сварку с применением процесса 1-MIG, MIG или Pulse MIG продолжительностью не менее 5 секунд. В течение этого времени сварочный аппарат выполняет калибровку для указанной длины кабеля. Значения, полученные в результате калибровки, хранятся в сварочном аппарате, поэтому калибровка требуется только один раз после установки пакета сварочного аппарата.
- $5<sub>1</sub>$ При необходимости отображения напряжения дуги на панелях во время и после сварки, установите параметр ArcVoltage в ON. Точка после значения напряжения на панели ХЕ 37 или ХЕ 38 означает, что отображаемое значение является напряжением дуги. В сварочных параметрах, отображаемых на панели Х 37 после сварки, «AVol» также означает напряжение дуги.
- $\epsilon$ После калибровки кабель потенциального считывания можно отсоединить, тем не менее, его рекомендуется использовать всегда.

ВНИМАНИЕ! Шаги 1-3 следует повторять после каждого изменения длины сварочного кабеля или кабеля заземления.

#### 4.6 Конфигурация поставляемого ПО для сварки

Источники питания FastMig X в сочетании с механизмами подачи проволоки Kemppi WFX представляют собой высокоэффективную универсальную сварочную систему.

После поставки и монтажа в системе будет установлено программное обеспечение. характеристики которого были оговорены на этапе заказа.

В случае изменений потребностей в сварке и необходимости обновления системы FastMig Х можно заказать дополнительные сварочные программы или программное обеспечение для сварки Wise™ и Match™ и загрузить их в вашу систему с помощью полевого устройства программирования Kemppi DataGun.

Дополнительная информация о доступных сварочных программах, измененных процессах, функциях Match™ и специальных решениях для оптимизации характеристик дуги приведена в руководстве по эксплуатации механизма подачи проволоки и на веб-сайте Kemppi по адресу www.kemppi.com.

Дополнительные сварочные программы доступны при покупке продуктов MatchCurve и MatchCustom.

#### ПОИСК И УСТРАНЕНИЕ НЕИСПРАВНОСТЕЙ 5.

ВНИМАНИЕ! Перечисленные проблемы и их возможные причины описаны в общих чертах. Они приведены в качестве примеров некоторых стандартных ситуаций, возможных при эксплуатации FastMig X 350 или X 450 в нормальных условиях окружающей среды с использованием процесса MIG/MAG.

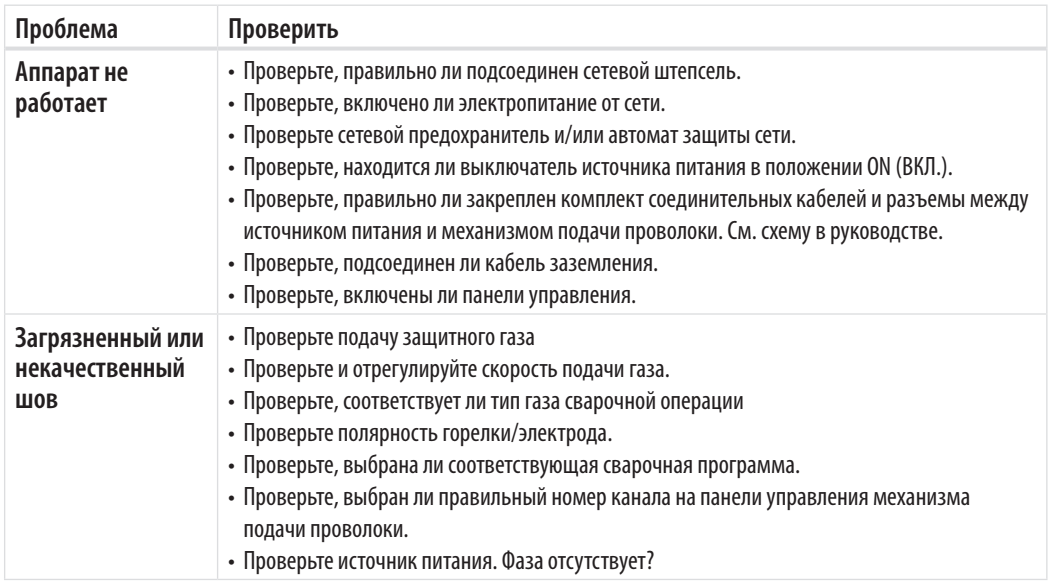

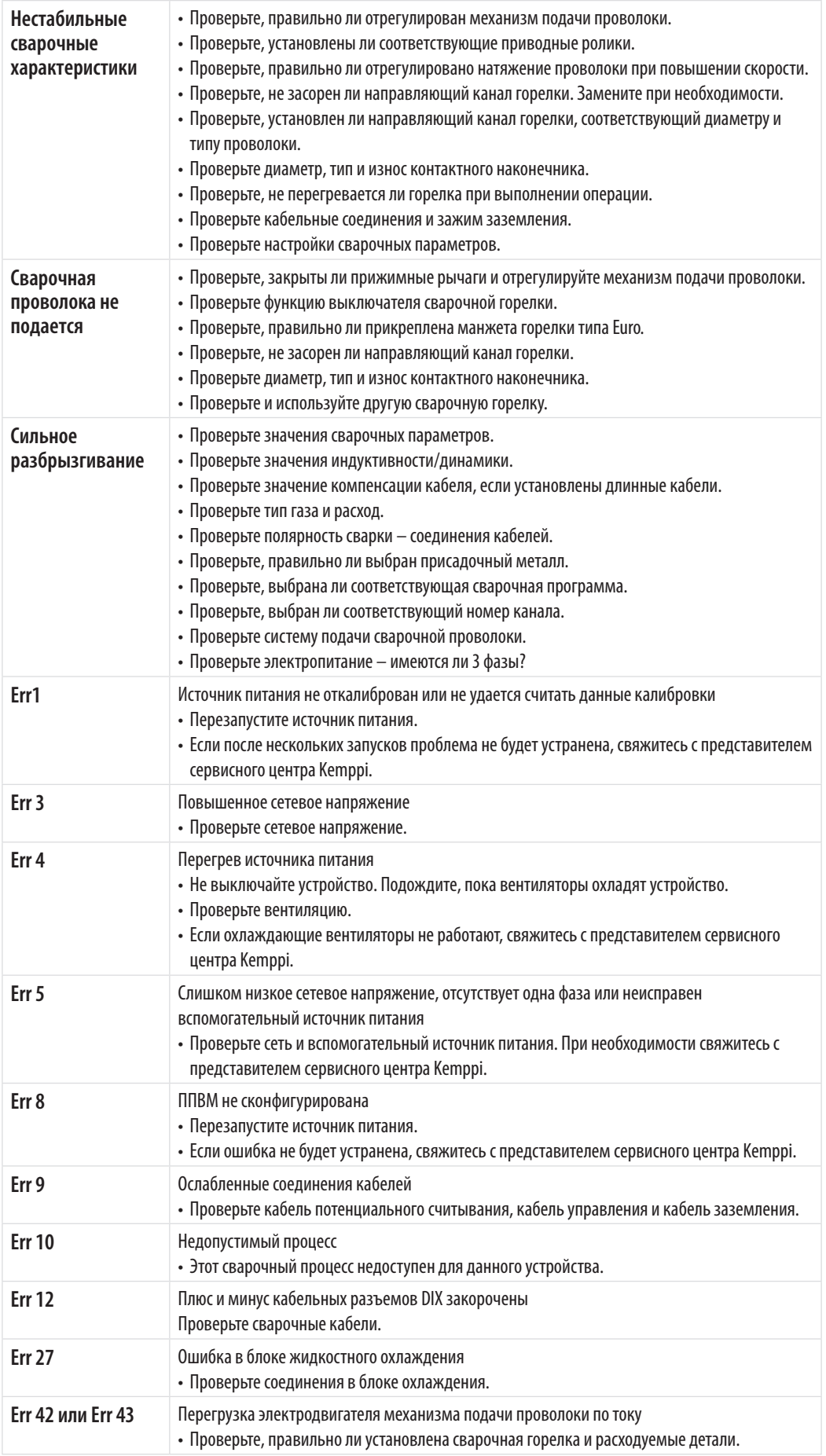

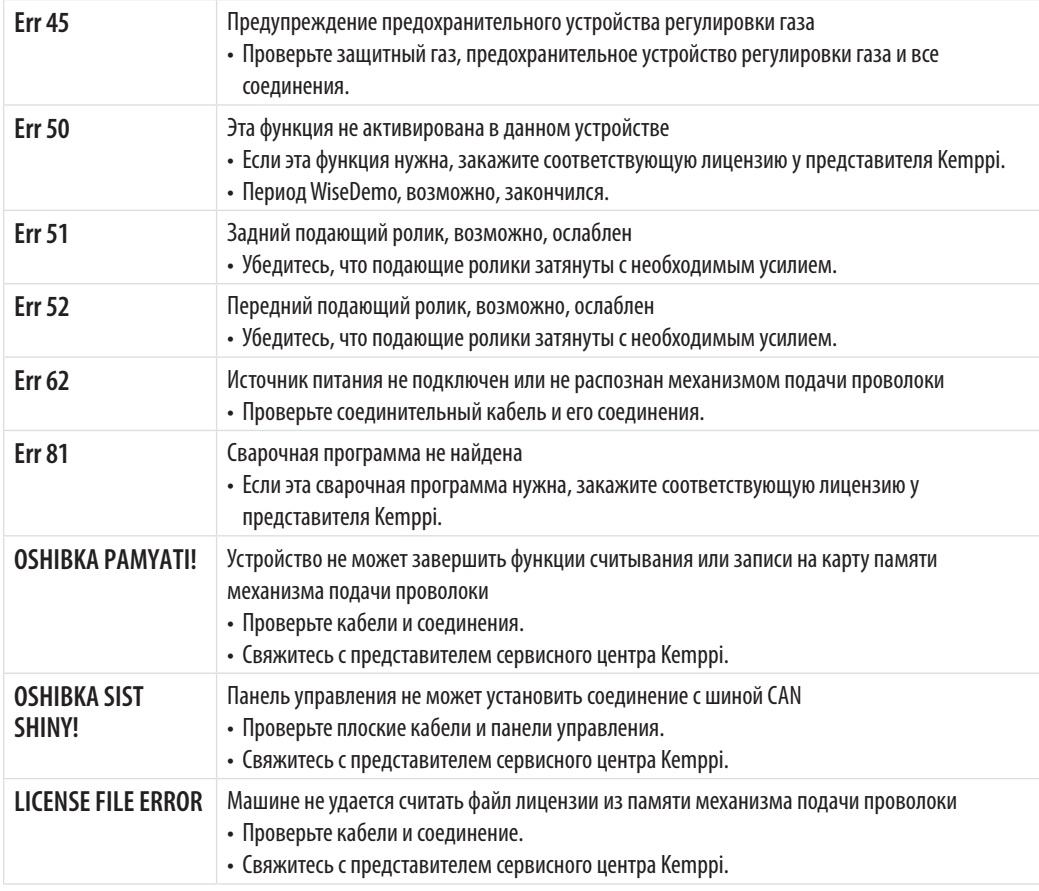

*ВНИМАНИЕ! Оператор может выполнить многие из этих проверок. Однако некоторые проверки, относящиеся к электросети, должны проводиться подготовленным техником, имеющим соответствующее разрешение.*

*ВНИМАНИЕ! В случае возникновения ошибок с кодами, не описанными выше, обратитесь к представителю сервисного центра Kemppi.* 

# **6. НЕИСПРАВНОСТИ В ХОДЕ ЭКСПЛУАТАЦИИ**

В случае неисправности оборудования просмотрите приведенные выше рекомендации по поиску и устранению основных неисправностей и проведите некоторые первичные проверки.

Если неисправность не устранена при помощи этих мер, обратитесь в сервисный центр Kemppi.

#### **Защита от перегрузки**

Желтая сигнальная лампа термозащиты горит, если термостат работает под нагрузкой, не соответствующей указанному рабочему циклу.

Термостат оборудования срабатывает в случае постоянного превышения номинальных значений или при нарушении циркуляции охлаждающего воздуха.

Внутренние вентиляторы охлаждают оборудование, и после того как сигнальная лампа погаснет, оборудование готово к работе.

#### **Предохранители цепи управления**

Предохранитель с задержкой срабатывания номиналом 6,3 A, расположенный на задней панели оборудования, выполняет защитные функции при подключении вспомогательных устройств.

Используйте предохранители соответствующего типа и номинала, как указано рядом с гнездом предохранителя. Гарантия не распространяется на повреждения, вызванные использованием несоответствующего предохранителя.

#### **Колебания сетевого напряжения**

Первичные контуры оборудования защищены от внезапного динамического повышения напряжения. Конструкция оборудования допускает непрерывную работу при напряжении 3 х 440 В. Убедитесь, что напряжение поддерживается в допустимых пределах, особенно если питание от сети обеспечивается генератором с двигателем внутреннего сгорания. Если в сети пониженное напряжение (приблизительно ниже 300 В) или повышенное напряжение (приблизительно более 480 В) блок управления автоматически отключает оборудование.

#### **Потеря фазы в сети питания**

Потеря фазы в сети питания заметно ухудшает сварочные характеристики. В некоторых случаях оборудование вообще не будет включаться. Потеря фазы может быть вызвана следующими причинами:

- • перегорел сетевой предохранитель;
- неисправен сетевой кабель:
- плохое подсоединение сетевого кабеля к клеммнику или разъему устройства.

# **7. ТЕХНИЧЕСКОЕ ОБСЛУЖИВАНИЕ**

При обдумывании и планировании технического обслуживания учитывайте периодичность использования оборудования и условия его эксплуатации.

Правильная эксплуатация и регулярное техническое обслуживание позволят избежать нежелательных простоев и отказов оборудования.

*ВНИМАНИЕ! Отключите аппарат от электросети перед обслуживанием электрокабелей.*

# **7.1 Ежедневное техническое обслуживание**

- • Проверьте общее состояние сварочной горелки. Удалите брызги металла с контактного наконечника и очистите газовое сопло. Замените изношенные или поврежденные части. Используйте только оригинальные запасные части производства Kemppi.
- • Проверьте состояние и соединения компонентов сварочной цепи: сварочной горелки, кабеля и зажима заземления, штепсельных разъемов и соединителей.
- • Проверьте состояние подающих роликов, игольчатых подшипников и шпинделей. При необходимости очистите и смажьте подшипники и шпиндели небольшим количеством светлого машинного масла. Соберите, отрегулируйте и проверьте работоспособность.
- • Проверяйте соответствие подающих роликов типу используемой сварочной проволоки и правильность регулировки их прижимного усилия.

# **7.2 Периодическое техническое обслуживание**

*ВНИМАНИЕ! Периодическое техническое обслуживание должно выполняться только специалистом, имеющим соответствующую квалификацию. Извлеките вилку шнура оборудования из сетевой розетки и подождите приблизительно 2 мин. (время разрядки конденсатора), прежде чем снять крышку.*

#### Проверяйте не реже, чем раз в полгода

• Состояние электрических разъемов оборудования — очистите окисленные и затяните ослабленные соединения.

*ВНИМАНИЕ! Перед тем как начать ремонт соединений необходимо выяснить правильные моменты затяжки.*

Удалите пыль и грязь с внутренних частей оборудования при помощи мягкой кисти и пылесоса. Также очистите вентиляционную сетку, находящуюся за передней решеткой. Не используйте сжатый воздух, поскольку грязь может плотно набиваться в щелях радиатора. Не используйте аппарат для мойки под давлением.

Ремонт оборудования Kemppi должен проводить только квалифицированный электрик, имеющий специальное разрешение.

# **7.3 Техническое обслуживание в сервисных центрах**

Сервисные центры компании Kemppi проводят периодическое техническое обслуживание согласно контракту Kemppi на техническое обслуживание.

Основные операции технического обслуживания перечислены ниже:

- чистка оборудования;
- проверка и техническое обслуживание сварочных инструментов;
- проверка разъемов, переключателей и потенциометров;
- проверка электрических соединений;
- проверка сетевого кабеля и штепсельного разъема;
- замена поврежденных или изношенных деталей:
- контроль качества техобслуживания;
- • проверка эксплуатационных и рабочих характеристик оборудования и, при необходимости, их регулировка с помощью испытательной аппаратуры.

#### **Загрузка программного обеспечения**

Сервисные центры компании Kemppi также могут протестировать и загрузить встроенные программы и сварочное ПО.

# **8. УТИЛИЗАЦИЯ ОБОРУДОВАНИЯ**

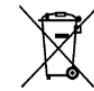

*RU*

Электрическое оборудование нельзя утилизировать вместе с обычными бытовыми отходами!

В соответствии с Европейской Директивой 2002/96/EC по утилизации электрического и электронного оборудования, а также согласно национальному законодательству, электрическое оборудование, которое отработало свой срок службы, необходимо собирать отдельно и отправлять на соответствующее предприятие по утилизации, обеспечивающее охрану окружающей среды.

Владелец оборудования обязан отправить списанное оборудование в региональный центр сбора отработанного оборудования согласно инструкциям местных органов власти или представителя компании Kemppi. Соблюдая указания данной Европейской Директивы, вы сохраняете окружающую среду и здоровье людей.

# **9. КОДЫ ЗАКАЗА**

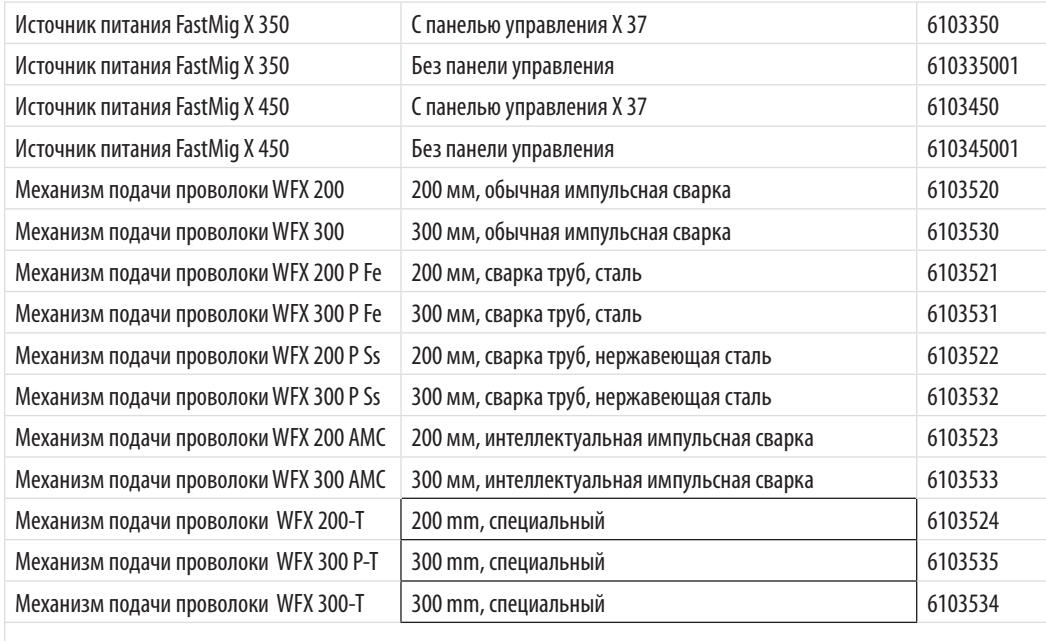

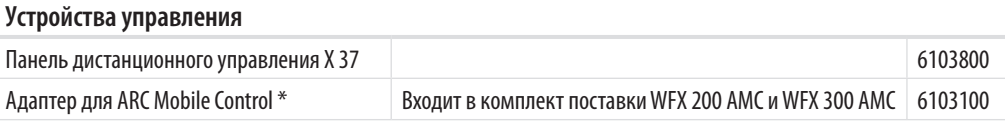

\* Для использования решения ARC Mobile Control требуется мобильное устройство, работающее под управлением операционной системы Android 4.0 или более поздней и поддерживающее функцию Bluetooth, и мобильное приложение Kemppi ARC Mobile Control. В некоторых моделях мобильных устройств для установки соединения между сварочным аппаратом и мобильным устройством также можно использовать функцию Near Field Communication (NFC). Для получения дополнительной информации посетите веб-сайт www.kemppi.com.

#### **Кабели**

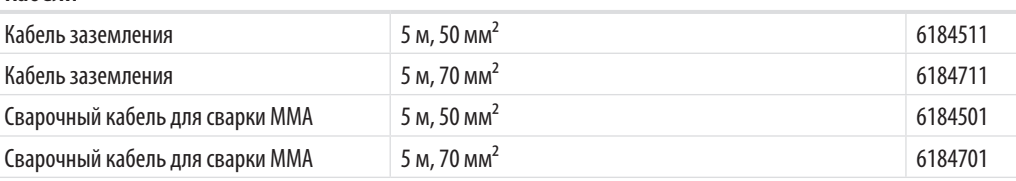

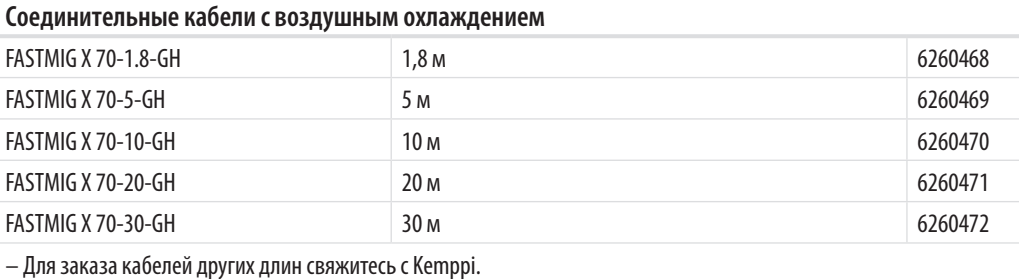

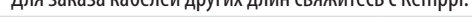

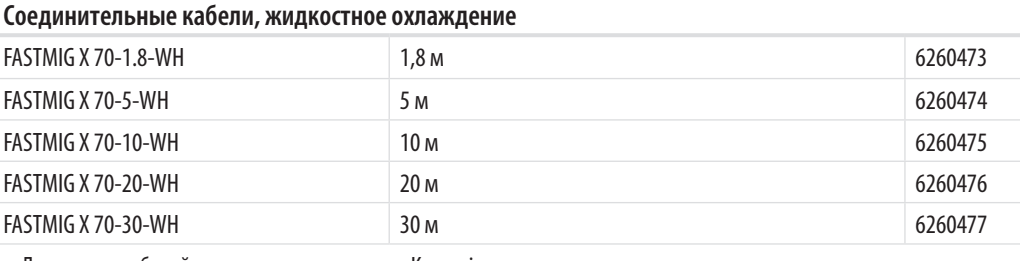

– Для заказа кабелей других длин свяжитесь с Kemppi.

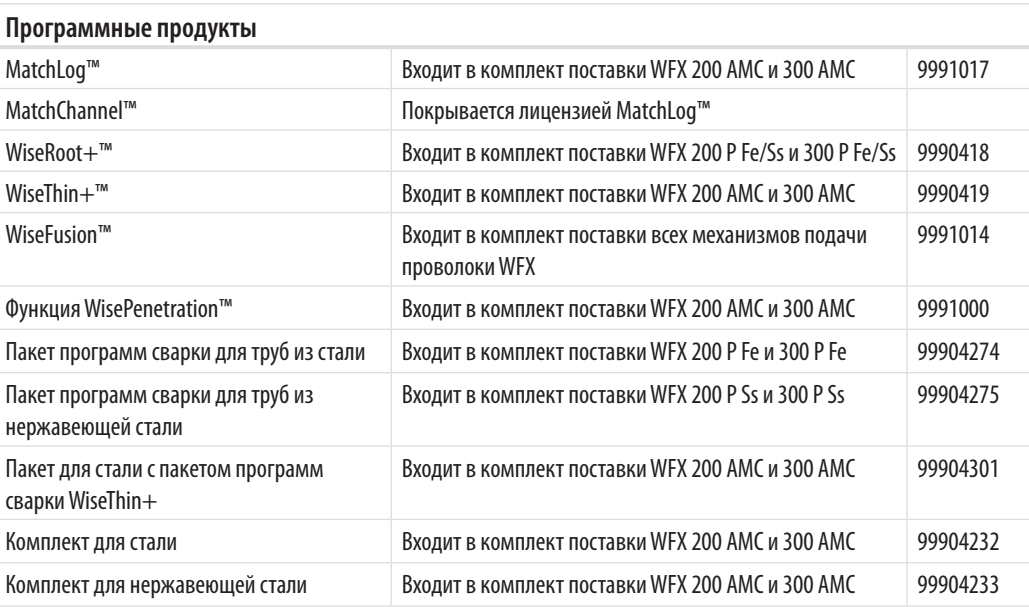

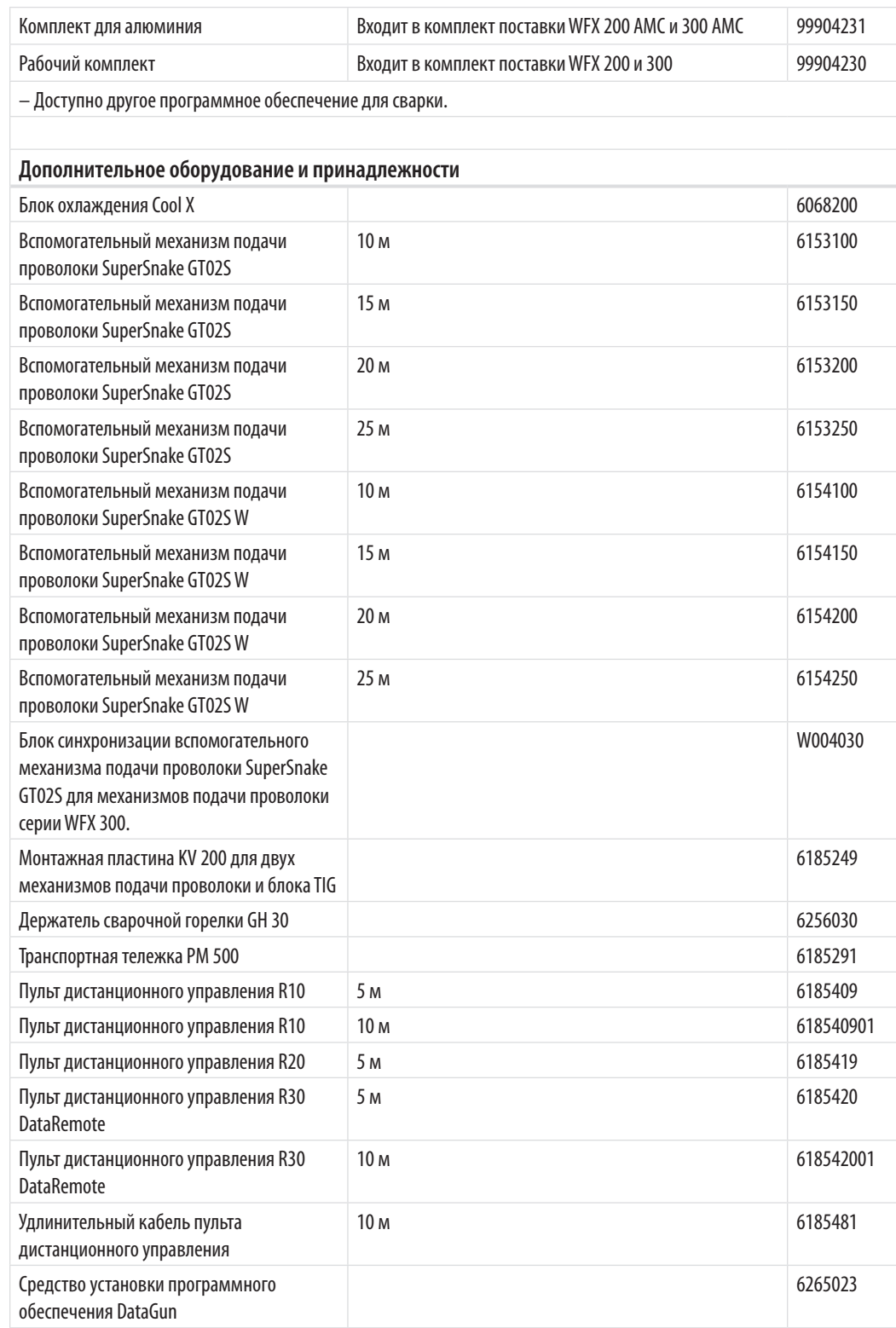

*ВНИМАНИЕ! Сварочные процессы WiseRoot+™ и WiseThin+™ недоступны при использовании вспомогательного механизма подачи SuperSnake.*

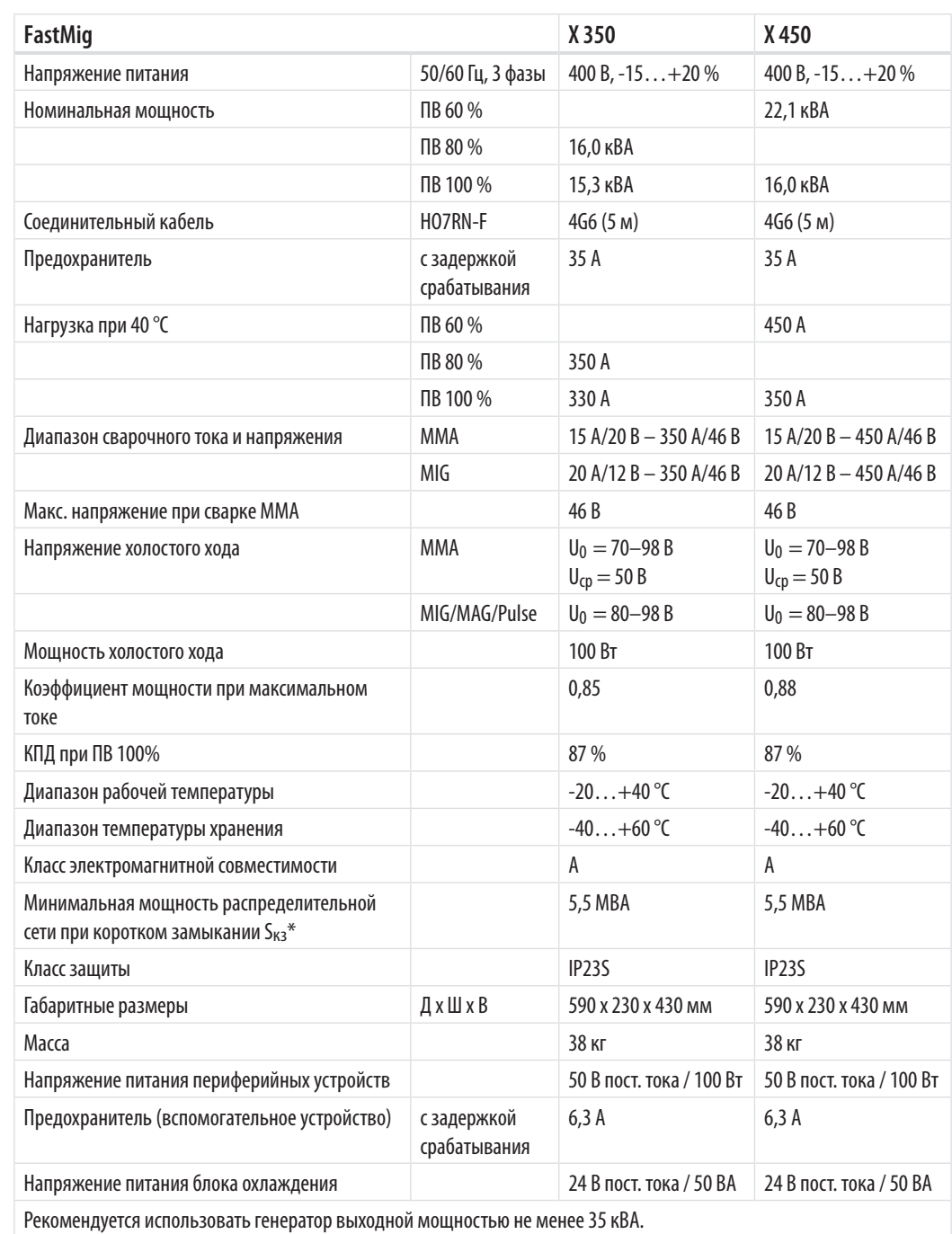

# **10. ТЕХНИЧЕСКИЕ ХАРАКТЕРИСТИКИ**

\* См. пункт 2.2, «Распределительная сеть».

#### **KEMPPI OY**

Kempinkatu 1 PL 13 FIN-15801 LAHTI FINLAND  $Tel + 358389911$ Telefax +358 3 899 428 export@kemppi.com www.kemppi.com

#### **Kotimaan myynti:**

 $Tel + 358 3899 11$ Telefax +358 3 734 8398 myynti.fi@kemppi.com

#### **KEMPPI SVERIGE AB**

Box 717 S-194 27 UPPLANDS VÄSBY **SVERIGE** Tel +46 8 590 783 00 Telefax +46 8 590 823 94 sales.se@kemppi.com

#### **KEMPPI NORGE A/S**

Postboks 2151, Postterminalen N-3103 TØNSBERG NORGE Tel +47 33 346000 Telefax +47 33 346010 sales.no@kemppi.com

#### **KEMPPI DANMARK A/S**

Literbuen 11 DK-2740 SKOVLUNDE DANMARK Tel +45 4494 1677 Telefax +45 4494 1536 sales.dk@kemppi.com

#### **KEMPPI BENELUX B.V.**

NL-4801 EA BREDA NEDERLAND Tel +31 765717750 Telefax +31 765716345 sales.nl@kemppi.com

#### **KEMPPI (UK) LTD**

Martti Kemppi Building Fraser Road Priory Business Park BEDFORD, MK44 3WH UNITED KINGDOM Tel +44 (0)845 6444201

**www.kemppi.com**

Telefax +44 (0)845 6444202 sales.uk@kemppi.com

#### **KEMPPI FRANCE S.A.S.**

65 Avenue de la Couronne des Prés 78681 EPONE CEDEX FRANCE Tel +33 1 30 90 04 40 Telefax +33 1 30 90 04 45 sales.fr@kemppi.com

#### **KEMPPI GMBH**

Perchstetten 10 D-35428 LANGGÖNS DEUTSCHLAND Tel +49 6 403 7792 0 Telefax +49 6 403 779 79 74 sales.de@kemppi.com

#### **KEMPPI SPÓŁKA Z O.O.**

Ul. Borzymowska 32 03-565 WARSZAWA POLAND Tel +48 22 7816162 Telefax +48 22 7816505 info.pl@kemppi.com

#### **KEMPPI AUSTRALIA PTY LTD**

13 Cullen Place P.O. Box 5256, Greystanes NSW 2145 SMITHFIELD NSW 2164 AUSTRALIA Tel. +61 2 9605 9500 Telefax +61 2 9605 5999 info.au@kemppi.com

#### **OOO KEMPPI**

Polkovaya str. 1, Building 6 127018 MOSCOW RUSSIA Tel +7 495 240 84 03 Telefax +7 495 240 84 07 info.ru@kemppi.com

#### **ООО КЕМППИ**

ул. Полковая 1, строение 6 127018 Москва Tel +7 495 240 84 03 Telefax +7 495 240 84 07 info.ru@kemppi.com

#### **KEMPPI WELDING TECHNOLOGY (BEIJING) CO., LTD.**

Unit 105, 1/F, Building #1, No. 26 Xihuan South Rd., Beijing Economic-Technological Development Area (BDA), 100176 BEIJING **CHINA** Tel +86-10-6787 6064 +86-10-6787 1282 Telefax +86-10-6787 5259 sales.cn@kemppi.com

#### 肯倍焊接技术(北京) 有限公司

中国北京经济技术开发区 西环南路26 号 1号楼 1 层105室(100176 ) 电话:+86-10-6787 6064/1282 传真:+86-10-6787 5259 sales.cn@kemppi.com

#### **KEMPPI INDIA PVT LTD**

LAKSHMI TOWERS New No. 2/770, First Main Road, Kazura Garden, Neelankarai, CHENNAI - 600 041 TAMIL NADU Tel +91-44-4567 1200 Telefax +91-44-4567 1234 sales.india@kemppi.com

#### **KEMPPI WELDING SOLUTIONS SDN BHD**

No 12A, Jalan TP5A, Taman Perindustrian UEP, 47600 Subang Jaya, SELANGOR, MALAYSIA Tel +60 3 80207035 Telefax +60 3 80207835 sales.malaysia@kemppi.com

> 1903450 190345C<br>15245C

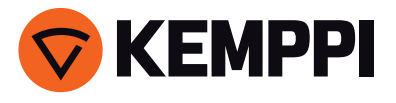